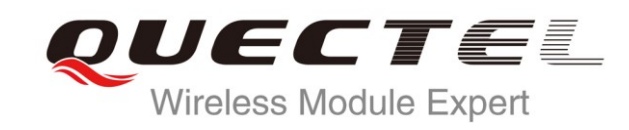

# **UC20 FILE AT Commands Manual**

#### **UMTS/HSPA Module Series**

Rev. UC20\_FILE\_AT\_Commands\_Manual\_V1.0

Date: 2013-07-18

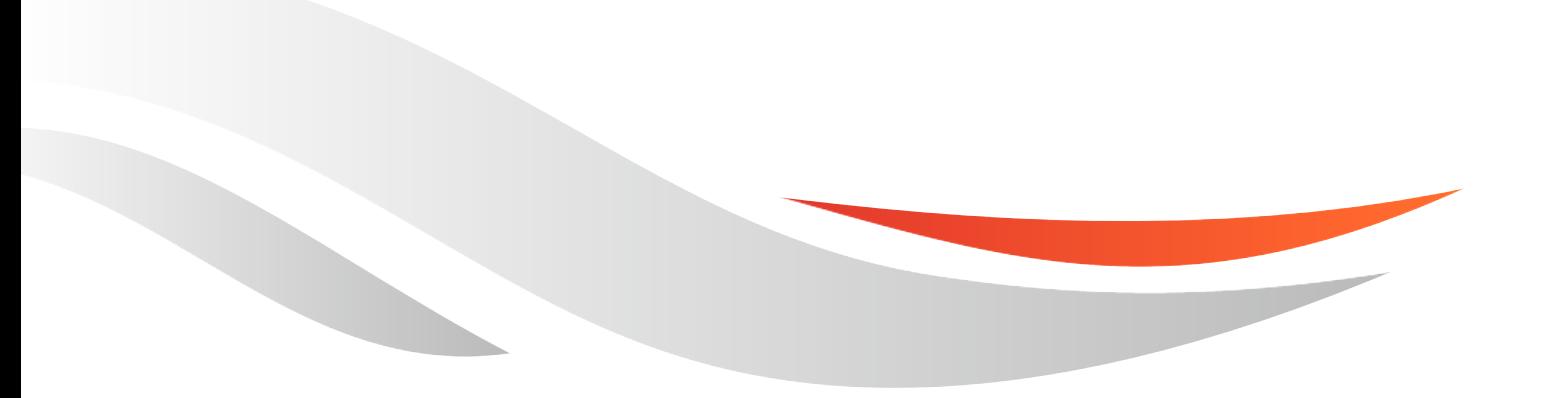

www.quectel.com

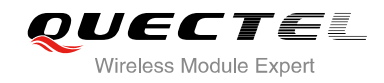

#### **Our aim is to provide customers with timely and comprehensive service. For any assistance, please contact our company headquarter:**

**Quectel Wireless Solutions Co., Ltd.** 

Room 501, Building 13, No.99, Tianzhou Road, Shanghai, China, 200233 Tel: +86 21 5108 6236 Mail: [info@quectel.com](mailto:info@quectel.com)

#### **Or our local office, for more information, please visit:**

http://www.quectel.com/support/techsupport.aspx

#### **For technical support, to report documentation errors, please visit:**

http://www.quectel.com/support/salesupport.aspx

#### **GENERAL NOTES**

QUECTEL OFFERS THIS INFORMATION AS A SERVICE TO ITS CUSTOMERS. THE INFORMATION PROVIDED IS BASED UPON CUSTOMERS" REQUIREMENTS. QUECTEL MAKES EVERY EFFORT TO ENSURE THE QUALITY OF THE INFORMATION IT MAKES AVAILABLE. QUECTEL DOES NOT MAKE ANY WARRANTY AS TO THE INFORMATION CONTAINED HEREIN, AND DOES NOT ACCEPT ANY LIABILITY FOR ANY INJURY, LOSS OR DAMAGE OF ANY KIND INCURRED BY USE OF OR RELIANCE UPON THE INFORMATION. ALL INFORMATION SUPPLIED HEREIN ARE SUBJECT TO CHANGE WITHOUT PRIOR NOTICE. cal support, to report documentation errors, please visit<br>uectel.com/support/salesupport.aspx<br>NOTES<br>FFERS THIS INFORMATION AS A SERVICE TO ITS CUSTOMER<br>IS BASED UPON CUSTOMERS' REQUIREMENTS. QUECTEL M<br>THE QUALITY OF THE IN WW.quectel.com/support/salesupport.aspx<br>
FEL OFFERS THIS INFORMATION AS A SERVICE TO ITS CUSTOMERS. THE INFORMATION<br>
FEL OFFERS THIS INFORMATION AS A SERVICE TO ITS CUSTOMERS. THE INFORMATION<br>
SURE THE QUALITY OF THE INFOR

#### **COPYRIGHT**

THIS INFORMATION CONTAINED HERE IS PROPRIETARY TECHNICAL INFORMATION OF QUECTEL CO., LTD. TRANSMITTABLE, REPRODUCTION, DISSEMINATION AND EDITING OF THIS DOCUMENT AS WELL AS UTILIZATION OF THIS CONTENTS ARE FORBIDDEN WITHOUT PERMISSION. OFFENDERS WILL BE HELD LIABLE FOR PAYMENT OF DAMAGES. ALL RIGHTS ARE RESERVED IN THE EVENT OF A PATENT GRANT OR REGISTRATION OF A UTILITY MODEL OR DESIGN.

*Copyright © Quectel Wireless Solutions Co., Ltd. 2013. All rights reserved.*

<span id="page-2-0"></span>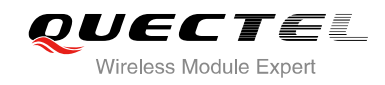

### **About the document**

### **History**

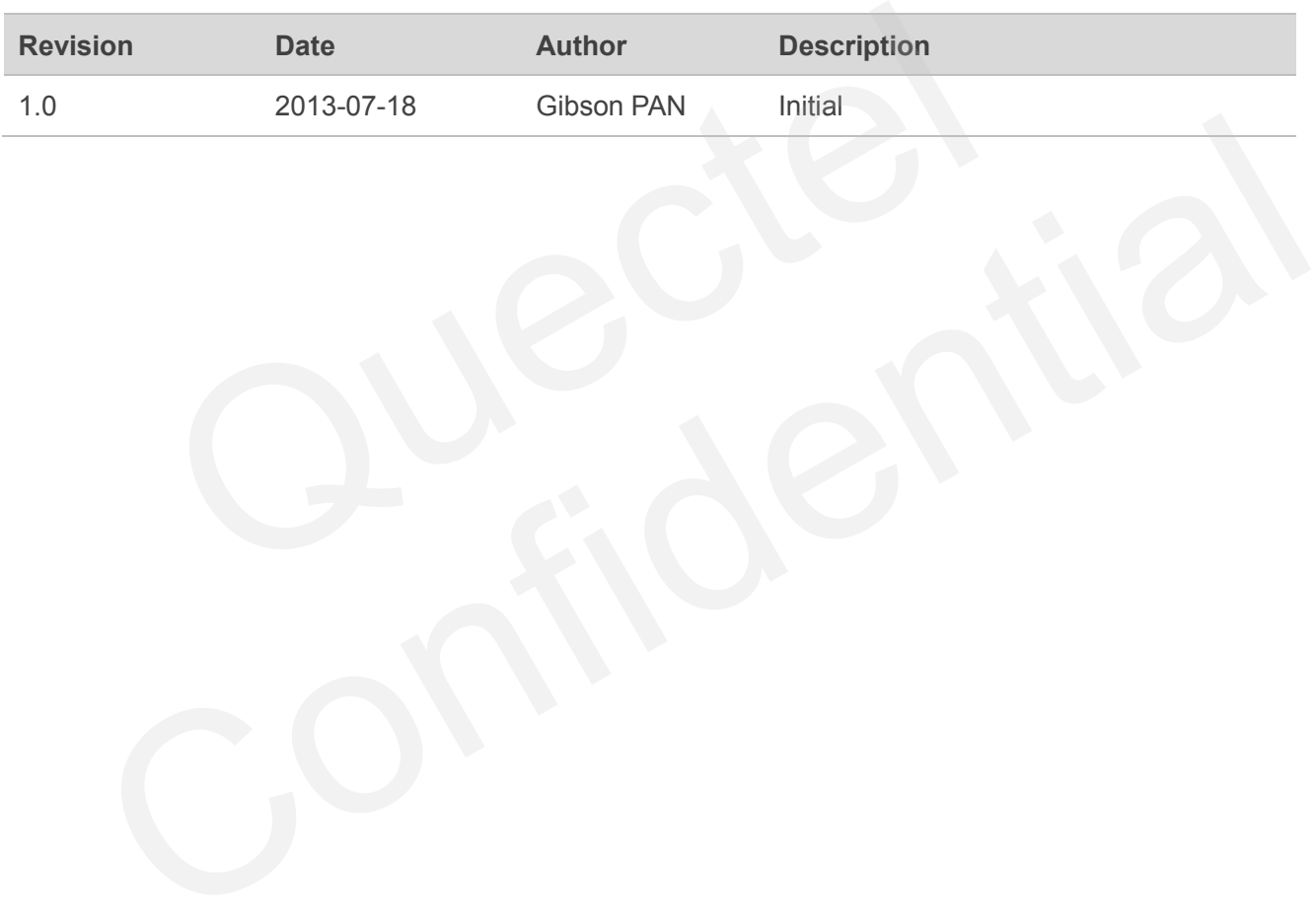

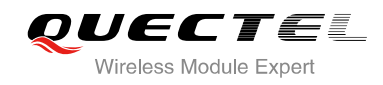

#### <span id="page-3-0"></span>**Contents**

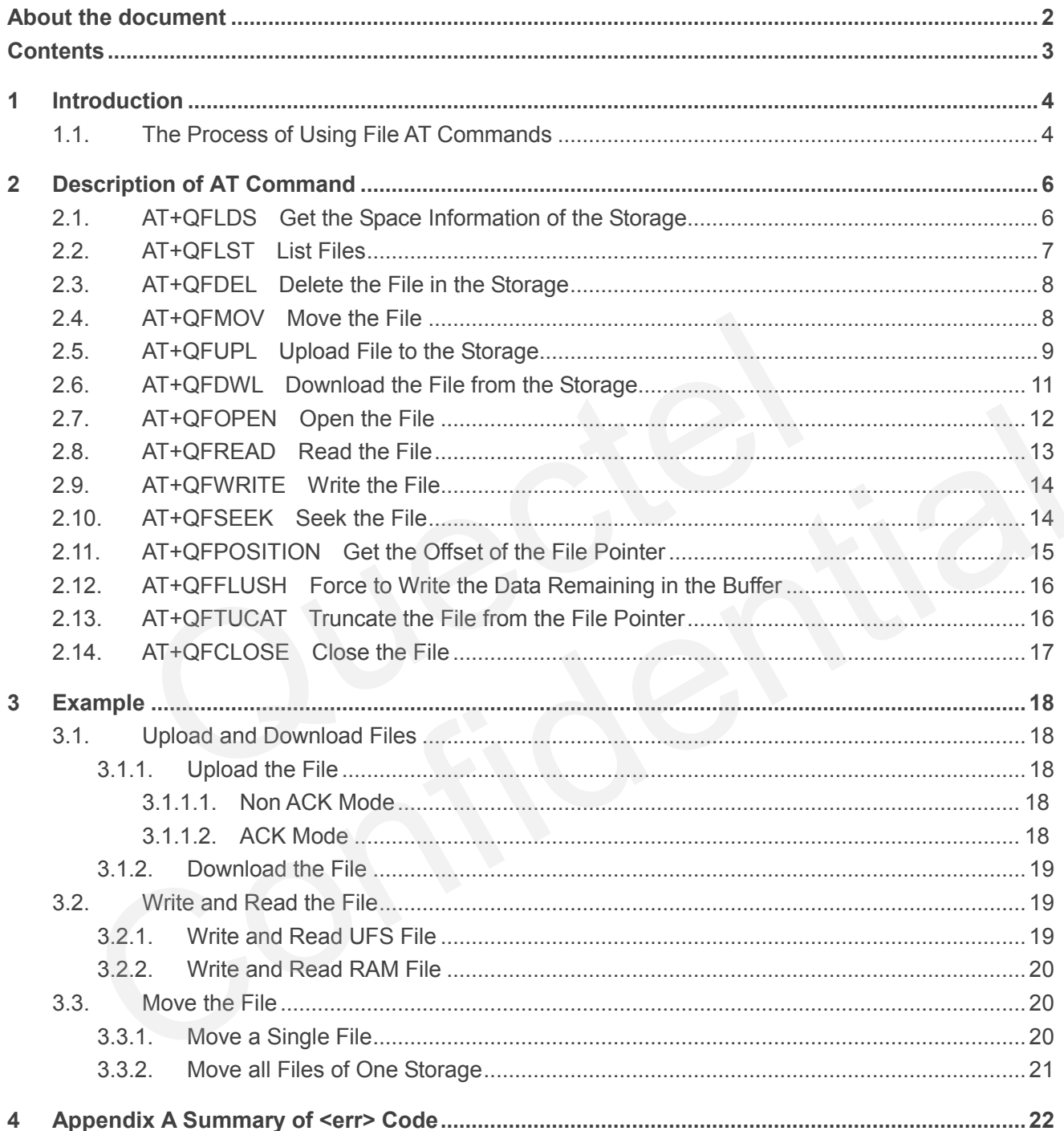

<span id="page-4-0"></span>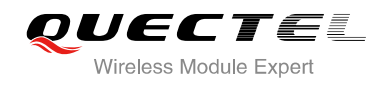

### **1 Introduction**

Quectel Module provides AT commands to operate files on different physical storage mediums. This document is a reference guide to these commands.

The supported storage mediums are as follows:

- **UFS:** User File Storage directory. It is a special directory on the flash file system.
- **RAM:** Random Access Memory. It is faster but much smaller than the UFS. And the files in the RAM will lost when rebooting UC20. File Storage directory. It is a special directory on the flash file system<br>andom Access Memory. It is faster but much smaller than the UFS.<br>ill lost when rebooting UC20.<br>Periodicates the storage location. When the file nam

The file name indicates the storage location. When the file name begins with "RAM:", it means the file is located in RAM. If there are no prefix characters in the file name, the file is located in UFS.

#### <span id="page-4-1"></span>**1.1. The Process of Using File AT Commands**

There are two modes to create, read and write the file in the storage:

- **1.** The file is created and all the content of the file could be uploaded to the storage by command "AT+QFUPL". And the content can be outputted/downloaded through the serial interface by command "AT+QFDWL".
- **2.** Open the file by "AT+QFOPEN", then the file can be written or read at any time and any location until the file is closed by "AT+QFCLOSE".
- When the file is opened by command "AT+QFOPEN", you can set the file as overwrite mode or read-only mode or others by the parameter <mode>. (For more information about <mode>, see Section 2.7). After the file is opened, a <filehandle> is assigned to this file. Then you can operate this file via this <filehandle>. name indicates the storage location. When the file name begins with "RAM:", it means the file is<br>in RAM. If there are no prefix characters in the file name, the file is located in UFS.<br>
The Process of Using File AT Command
	- After the file is opened, write the file by command "AT+QFWRITE" and read the file by "AT+QFREAD" from the current file position.
	- You can set the file position by "QFSEEK" and get the current position by "AT+QFPOSITION".
	- "QFFLUSH" will save the file to the physical storage immediately.
	- "QFTUCAT" will truncate the file from the current position to the end of the file.
	- Close the file by "AT+QFCLOSE". Then the <filehandle> becomes meaningless to this file.

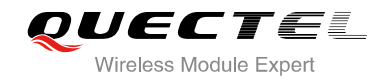

There are several commands to manage files in the storage.

- **1.** "AT+QFLDS" gets the storage size.
- **2.** "AT+QFLST" lists files information in the storage.
- **3.** "AT+QFDEL" deletes the file(s).
- **4.** "AT+QFMOV" moves the file from one storage to another storage.

<span id="page-6-0"></span>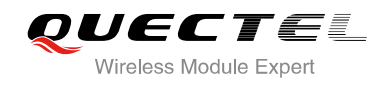

## **2 Description of AT Command**

#### <span id="page-6-1"></span>**2.1. AT+QFLDS Get the Space Information of the Storage**

AT+QFLDS responds the space information of the specified storage.

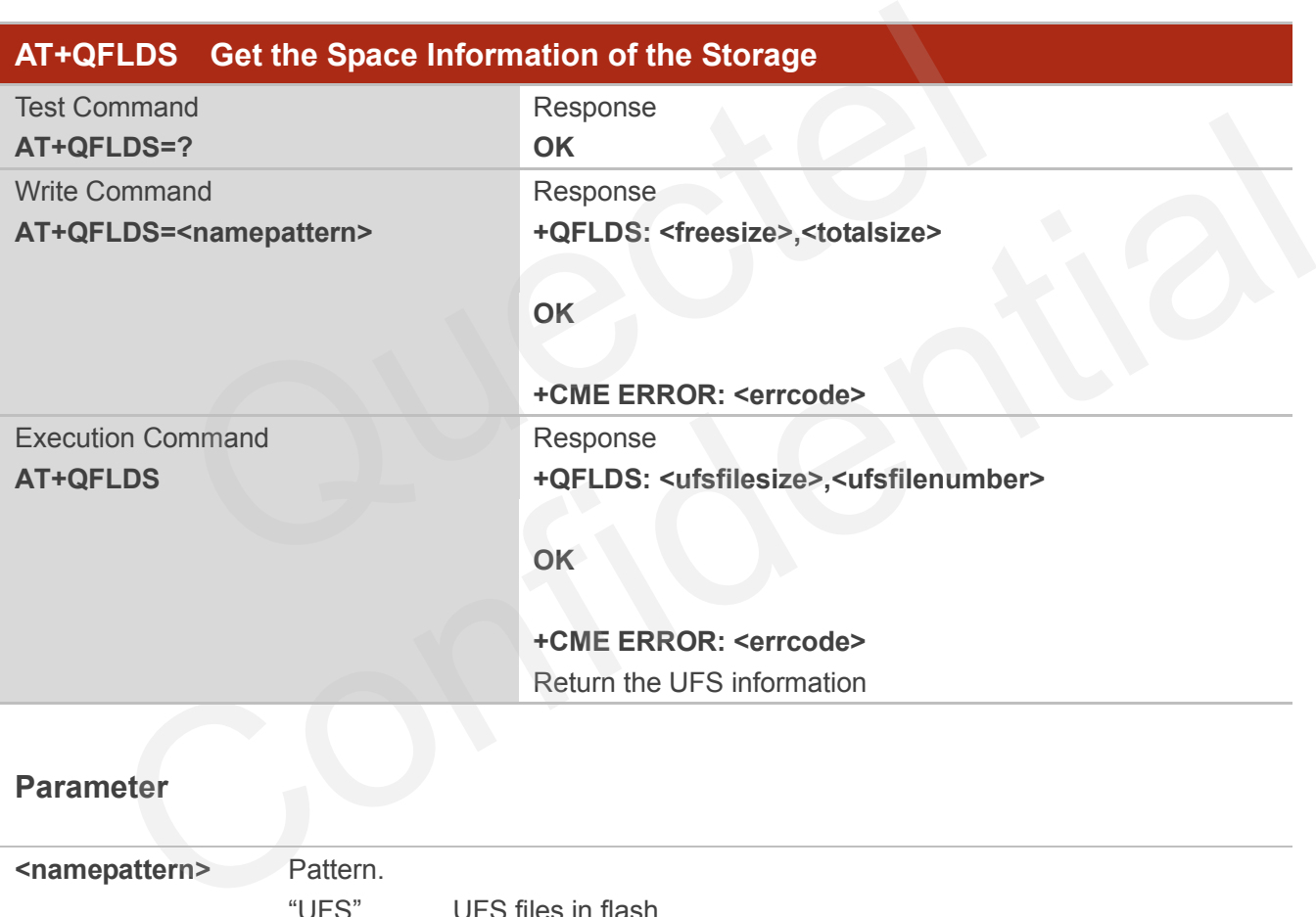

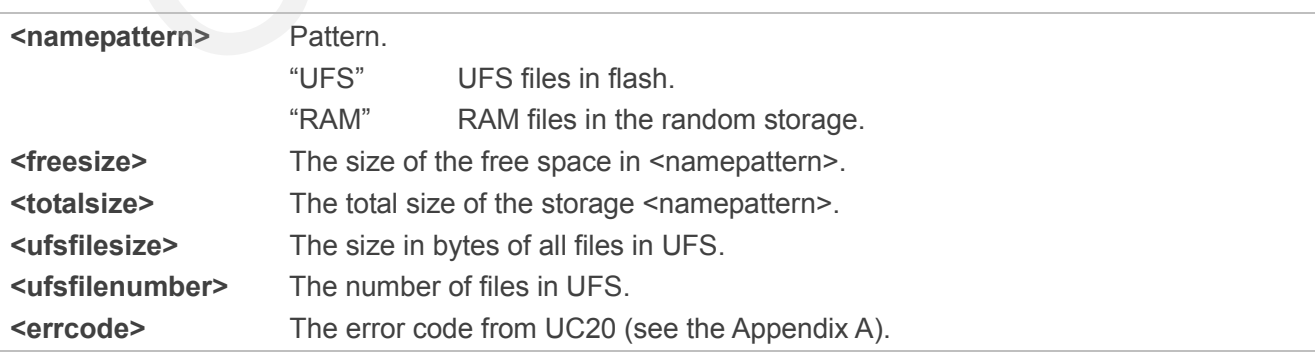

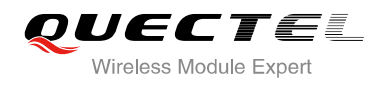

#### **Example**

**AT+QFLDS="UFS"**

**+QFLDS: 40164800,63768576**

**OK**

### <span id="page-7-0"></span>**2.2. AT+QFLST List Files**

AT+QFLST lists the information of a single file or all files in the required storage medium.

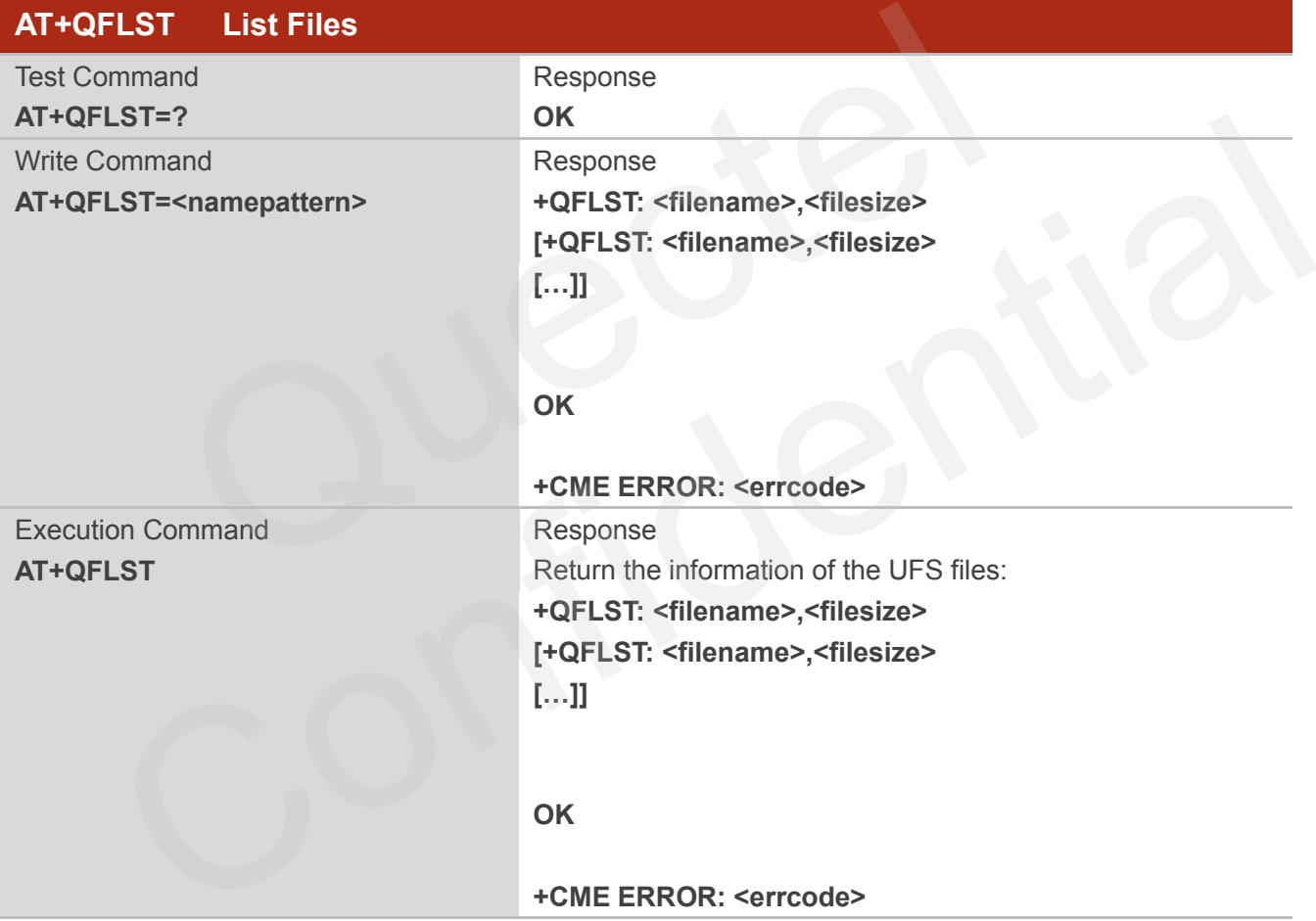

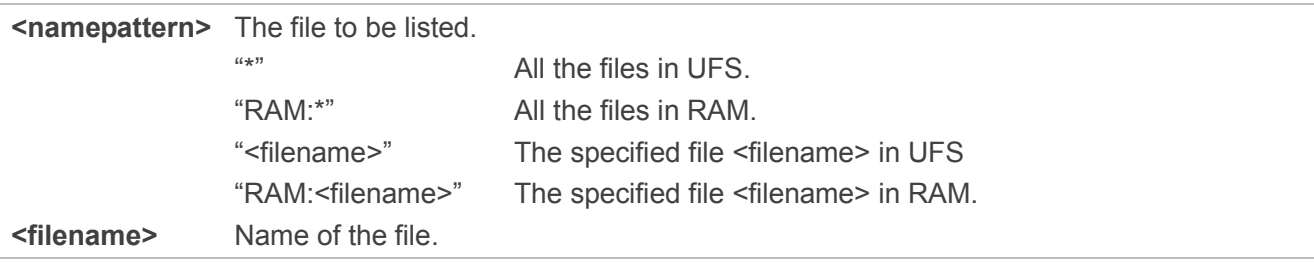

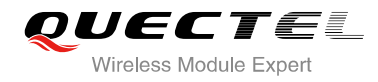

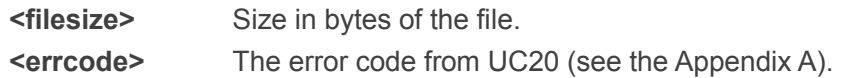

#### **Example**

```
AT+QFLST="*"
+QFLST: "F_M12-1.bmp",562554
+QFLST: "F_M12-10.bmp",562554
+QFLST: "F_M12-11.bmp",562554
```
**OK**

#### **2.3. AT+QFDEL Delete the File in the Storage**

AT+QFDEL deletes a single file or all the files in the specified storage.

<span id="page-8-0"></span>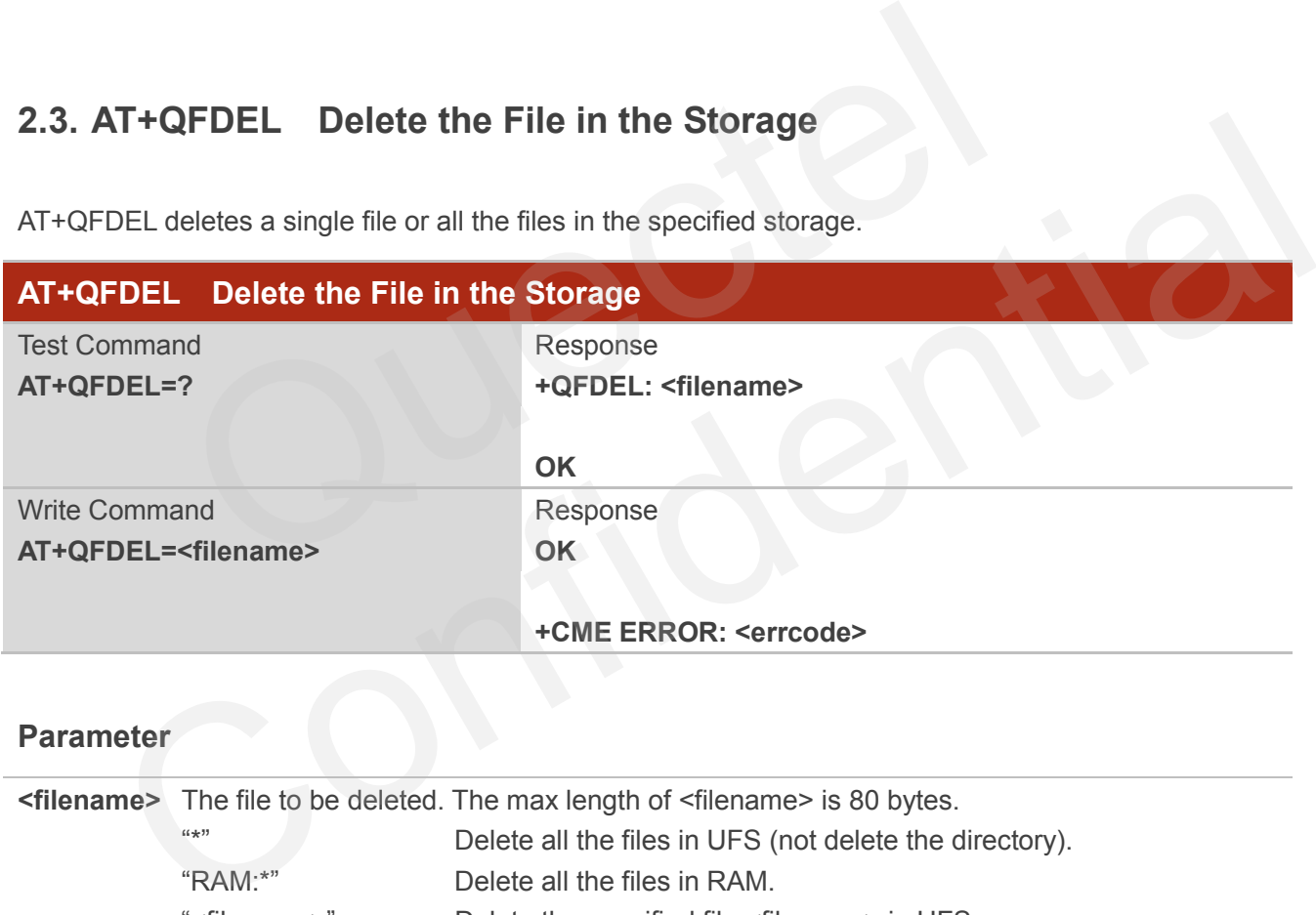

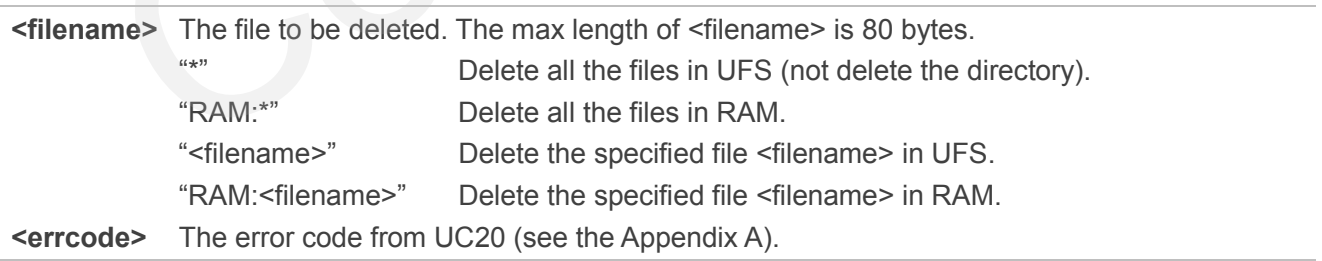

#### <span id="page-8-1"></span>**2.4. AT+QFMOV Move the File**

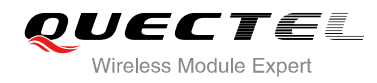

AT+QFMOV moves the file from one storage to another storage. It only supports moving the file from RAM to UFS, not from UFS to RAM.

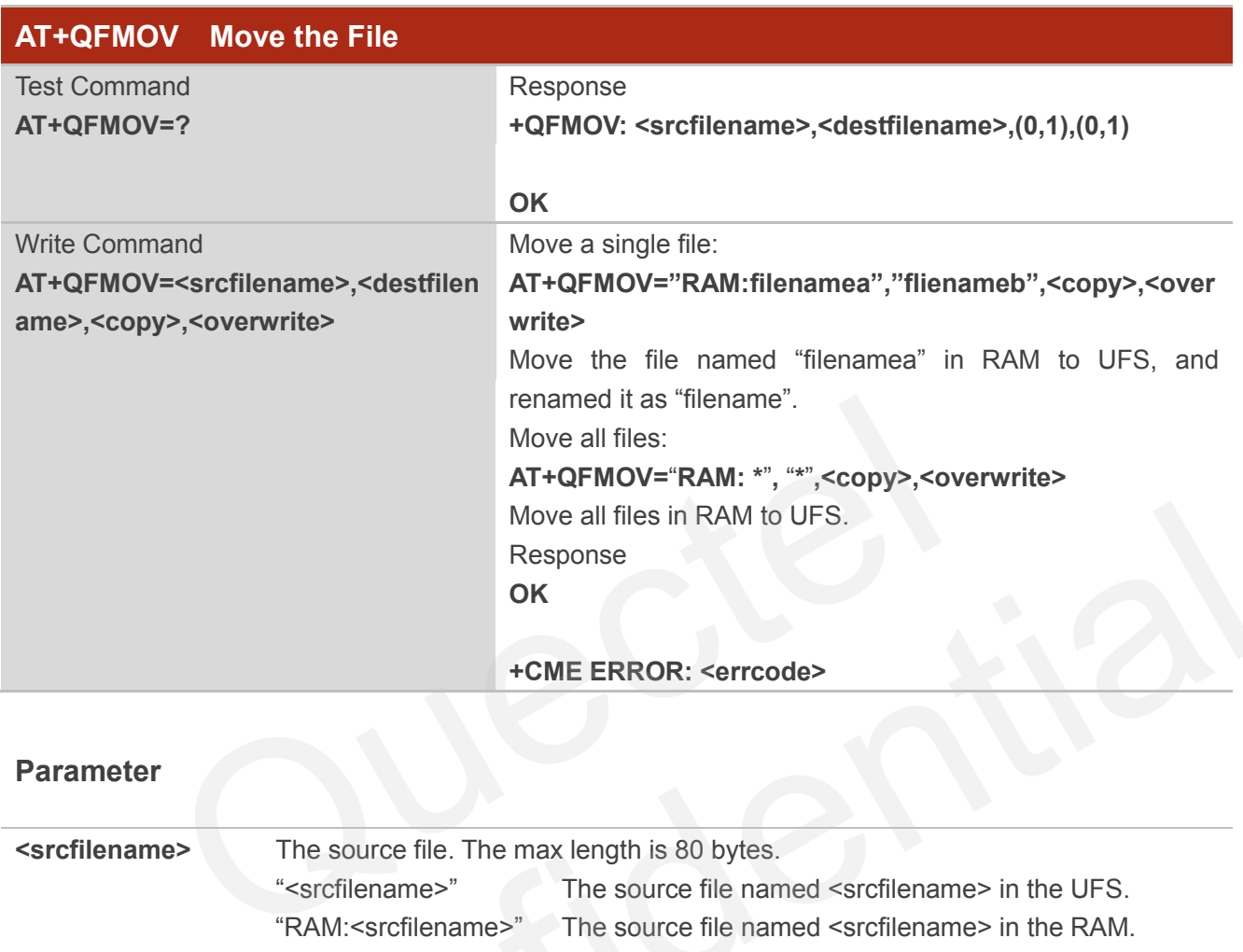

#### **Parameter**

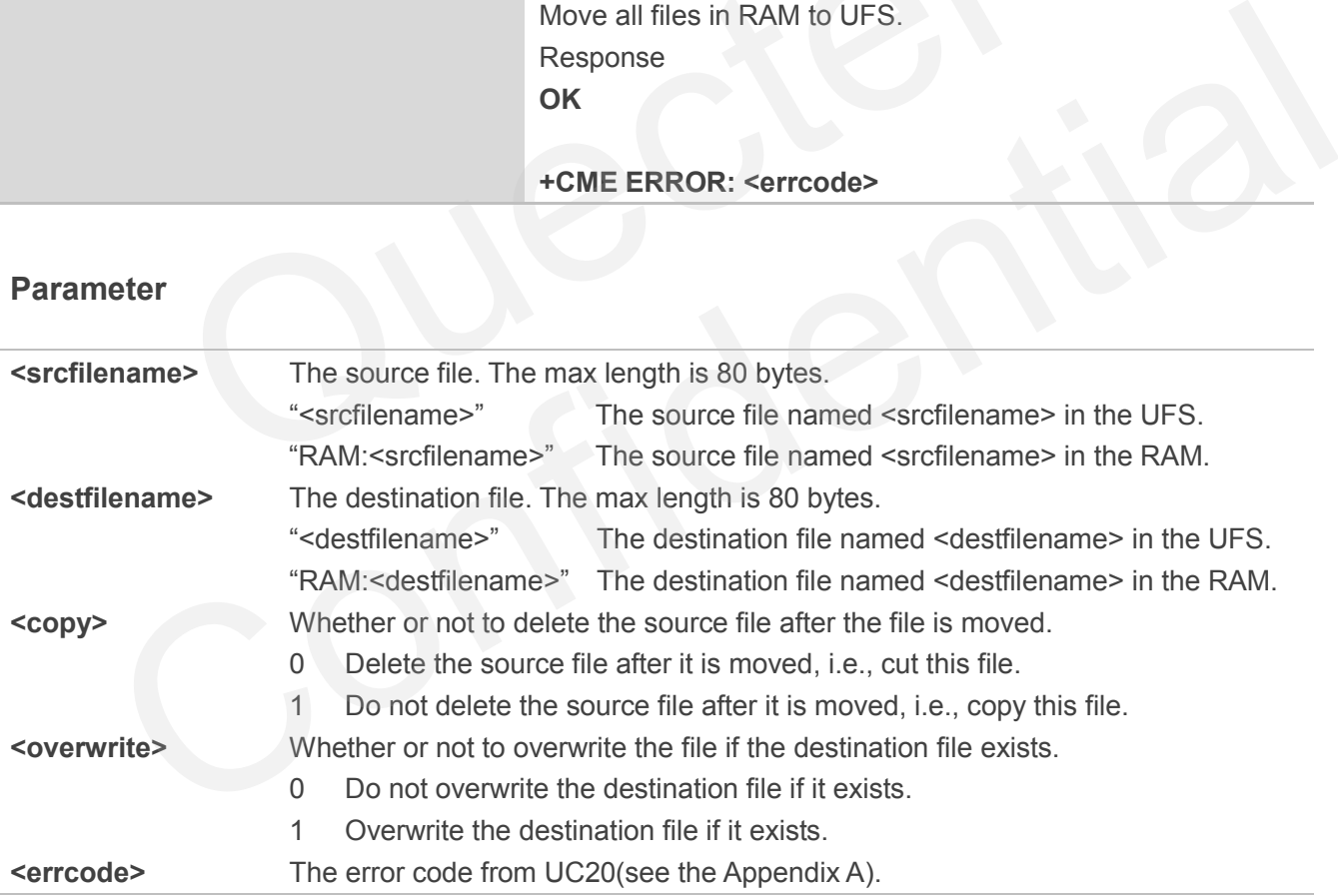

#### <span id="page-9-0"></span>**2.5. AT+QFUPL Upload File to the Storage**

**1.** AT+QFUPL uploads the file to UC20 directly. If there is a file in the storage which has the same name with the file to be uploaded, it will report the error.

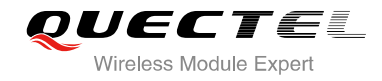

- **2.** There are three ways to exit the transparent transmission mode:
	- The data uploaded reaches the <filesize>.
	- The time without any data inputted reaches <timeout>.
	- When the data is transmitted, the DTR PIN(AT&D1 should be set.) is pulled high or the valid "+++" is inputted.
- **3.** To prevent the "+++" from being misinterpreted as data, it should comply to the following sequence:
	- No characters are entered for T1 time (1 second) before "+++".
	- "+++" characters are entered without other characters in between. The total input time of "+++" cannot exceed 1s.
	- No characters are entered for T1 time (1 second) after "+++".
	- The current result "+QFUPL: <uploadsize>, <checksum>" is outputted, and UC20 exits the transparent access mode, return OK.

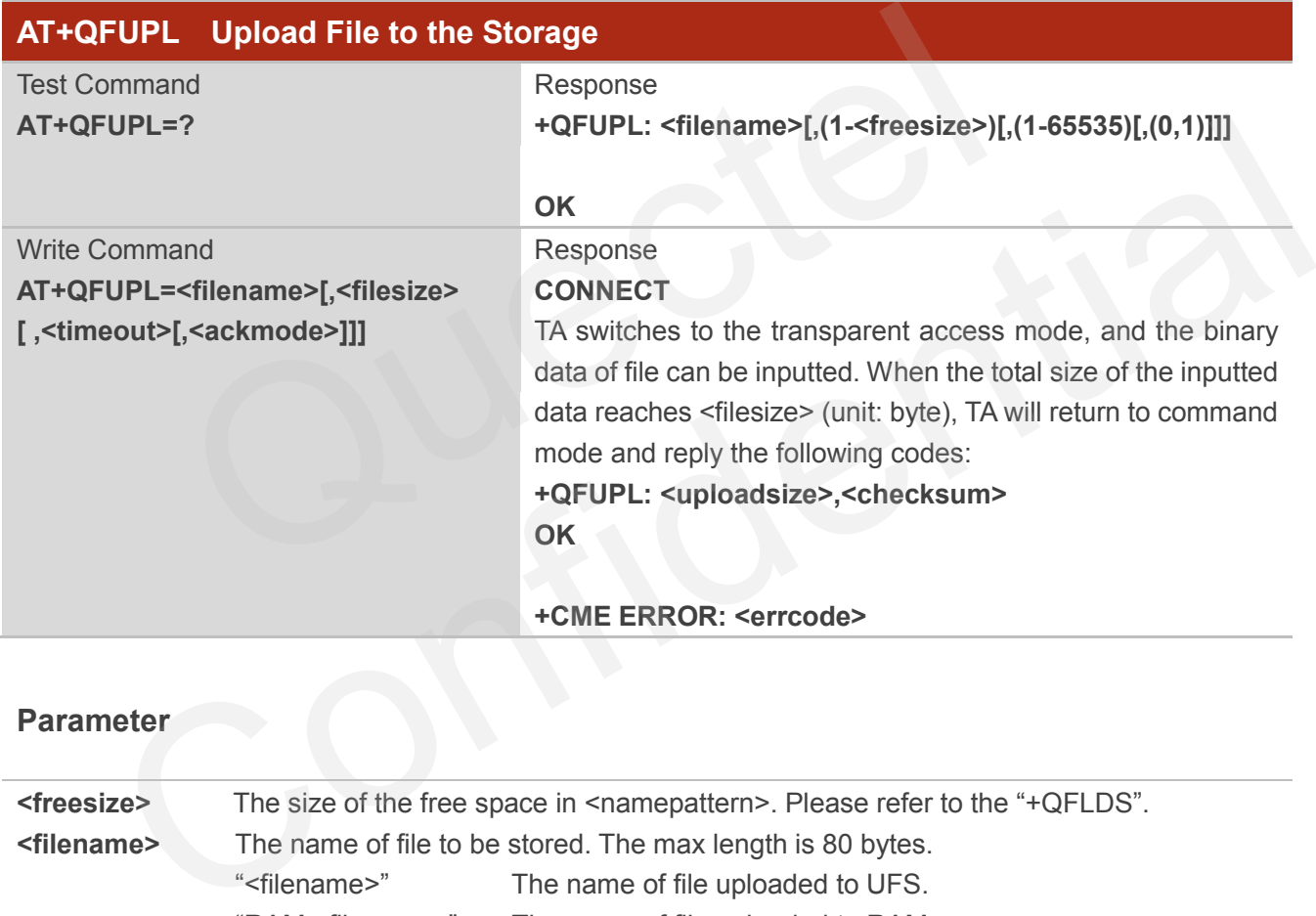

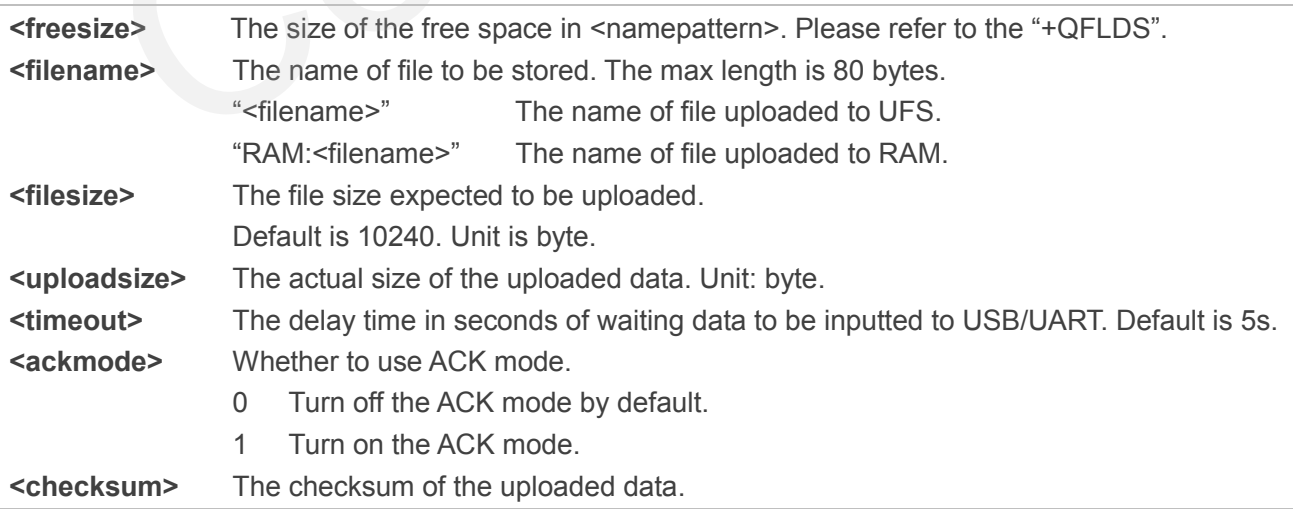

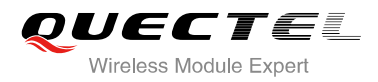

**<errcode>** The error code from UC20(see the Appendix A).

#### **NOTES**

- 1. It is strongly recommended to use DOS 8.3 file name format for <filename>.
- 2. <checksum> is a 16 bit checksum based on bitwise XOR. If the number of the characters is odd, set the last character as the high 8 bit, and the low 8 bit as 0, and then use an XOR operator to calculate the checksum. "+++" sequence will cause TA to end the command and switch to command mode; however, the data previously uploaded will be preserved into the file.
- 3. When executing the command, the data must be entered after CONNECT appears.
- 4. The ACK mode is provided to avoid the loss of data when uploading large files, in case hardware flow control doesn"t work. The ACK mode works as follows: loesn't work. The ACK mode works as follows:<br>
AT+QFUPL=<filename>,<filesize>,<timeout>,1 command to enable<br>
20 outputs CONNECT.<br>
J sends 1K bytes data, and then UC20 will respond with an 'A'.<br>
J receives this 'A' and then
	- 1) Run AT+QFUPL=<filename>,<filesize>,<timeout>,1 command to enable the ACK mode.
	- 2) UC20 outputs CONNECT.
	- 3) MCU sends 1K bytes data, and then UC20 will respond with an "A".
	- 4) MCU receives this 'A' and then sends the next 1K bytes data;
	- 5) Repeat step 3) and 4) until the transfer is completed.

#### <span id="page-11-0"></span>**2.6. AT+QFDWL Download the File from the Storage**

AT+QFDWL downloads all file from UC20 storage.

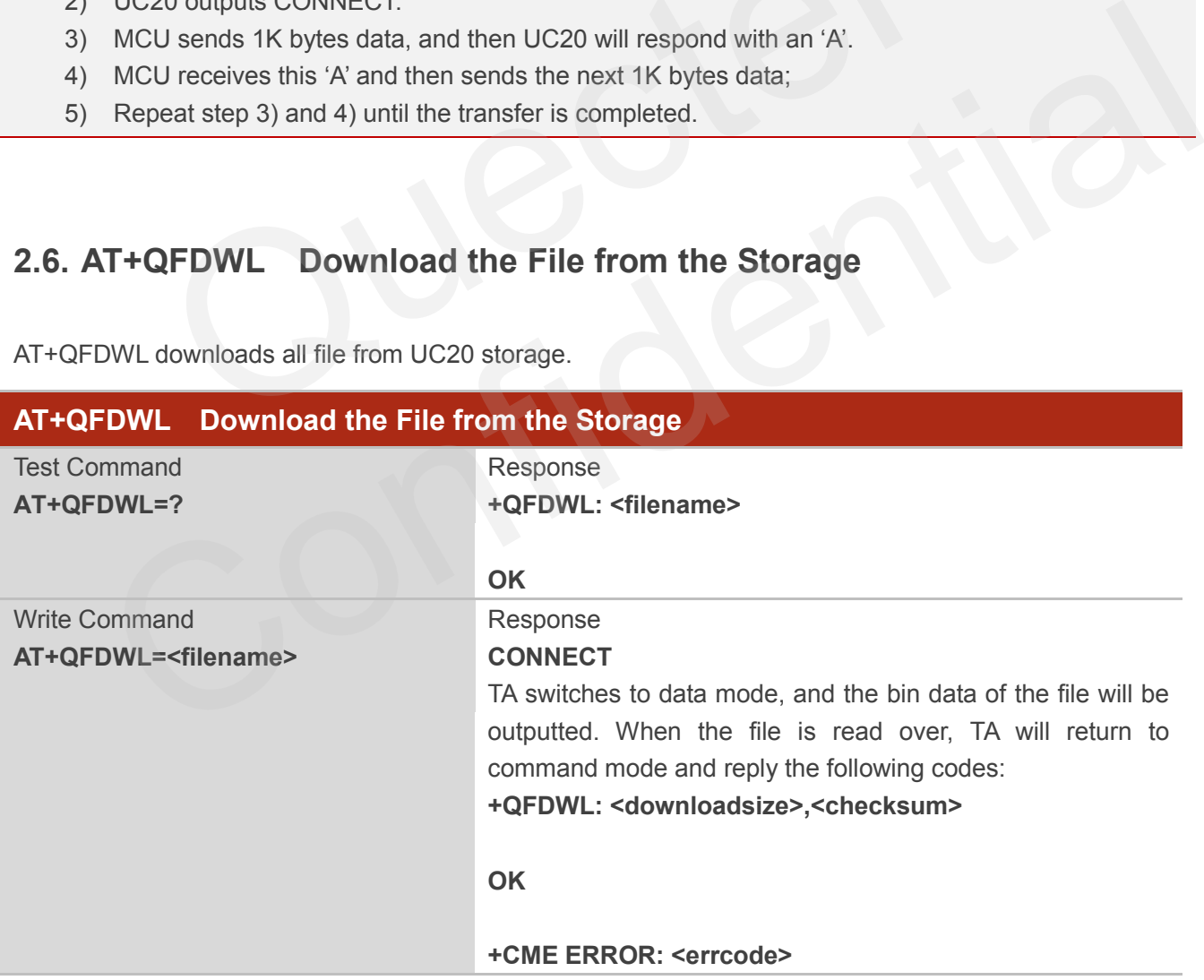

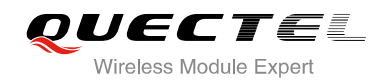

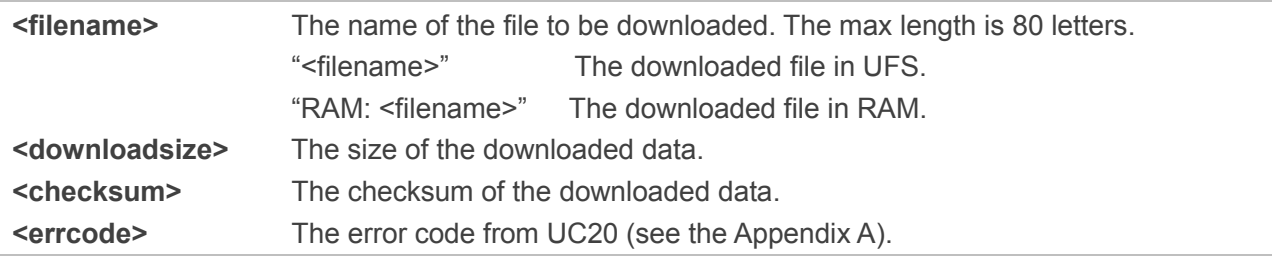

#### **NOTES**

- 1. "+++" sequence will cause TA to end the command and switch to command mode.
- 2. <checksum> is a 16 bit checksum based on bitwise XOR.

#### **2.7. AT+QFOPEN Open the File**

Get the file handle by the "AT+QFOPEN" which is used in other commands, such as "AT+QFWRITE", "AT+QFREAD", "AT+QFSEEK", "AT+QCLOSE", "AT+QFPOSITION", "AT+QFFLUSH", "AT+QFTUCAT".

<span id="page-12-0"></span>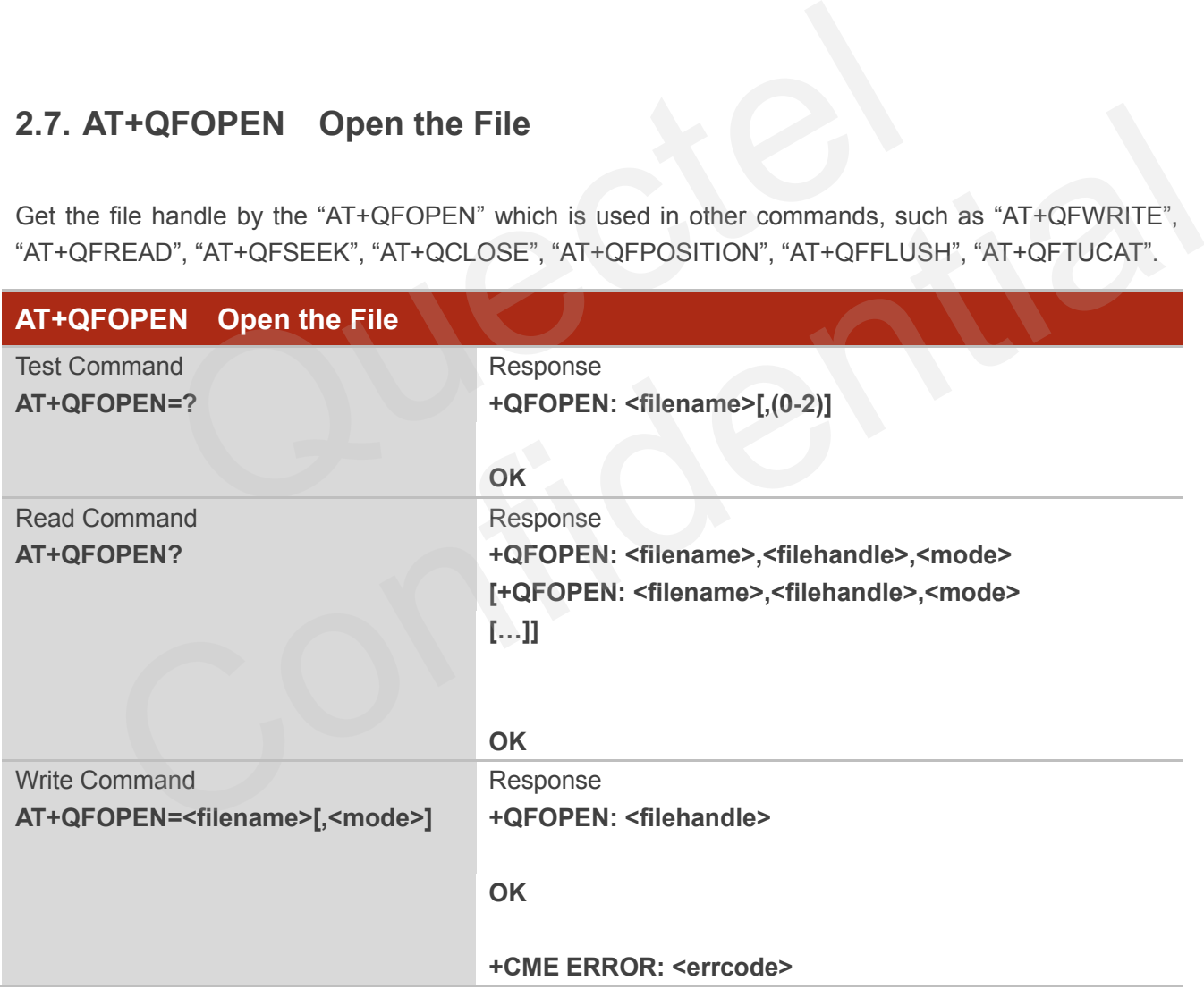

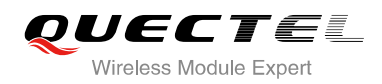

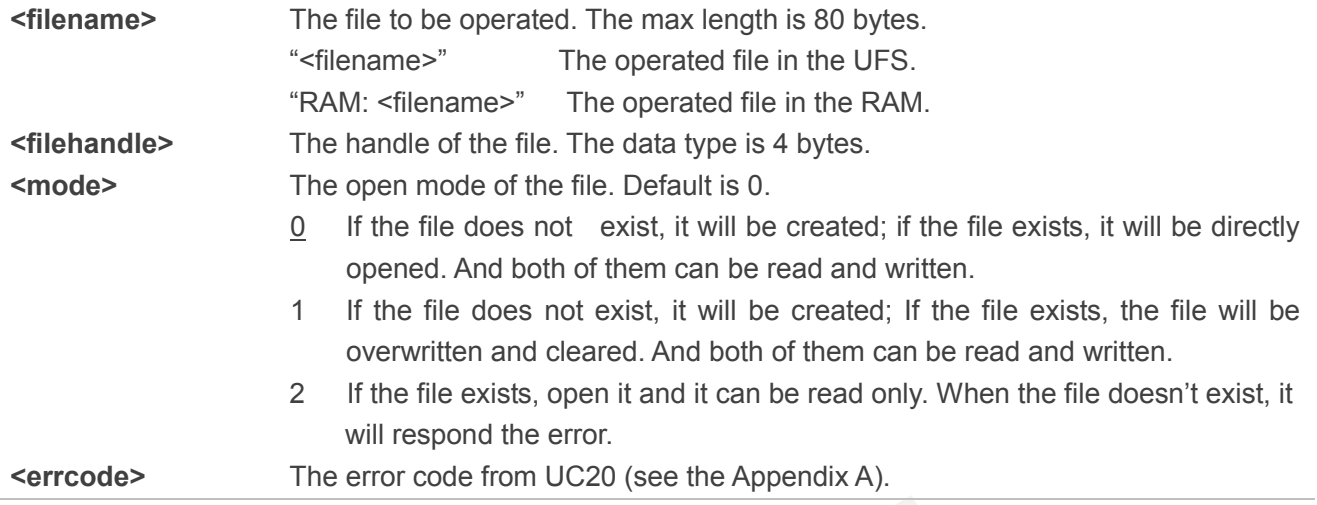

#### **2.8. AT+QFREAD Read the File**

AT+QFREAD reads the data of the file related to the handle. The data starts from the current position of the file pointer which belongs to the file handle.

<span id="page-13-0"></span>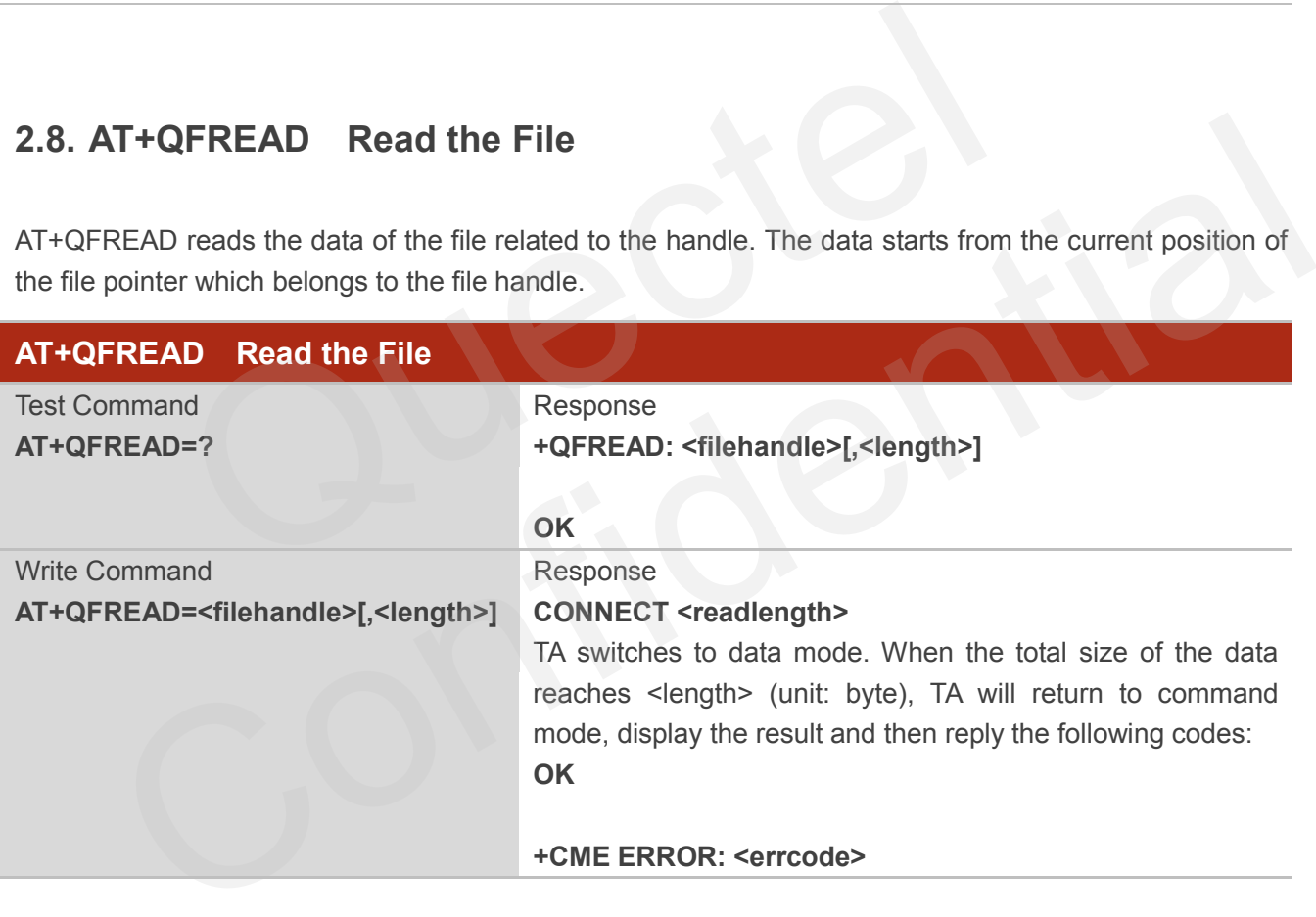

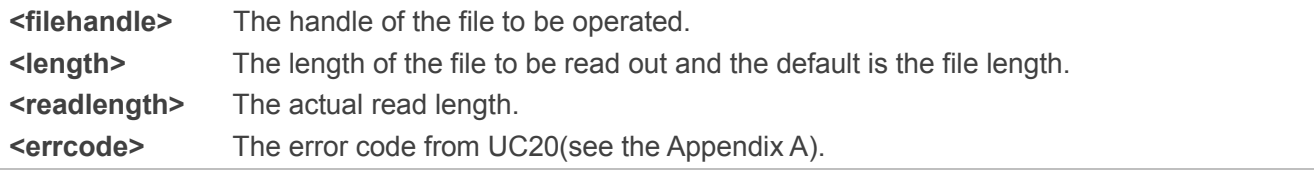

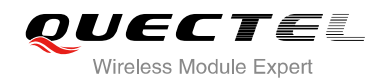

#### <span id="page-14-0"></span>**2.9. AT+QFWRITE Write the File**

AT+QFWRITE writes the data to the file in UC20. The data starts from the current position of the file pointer which belongs to the file handle.

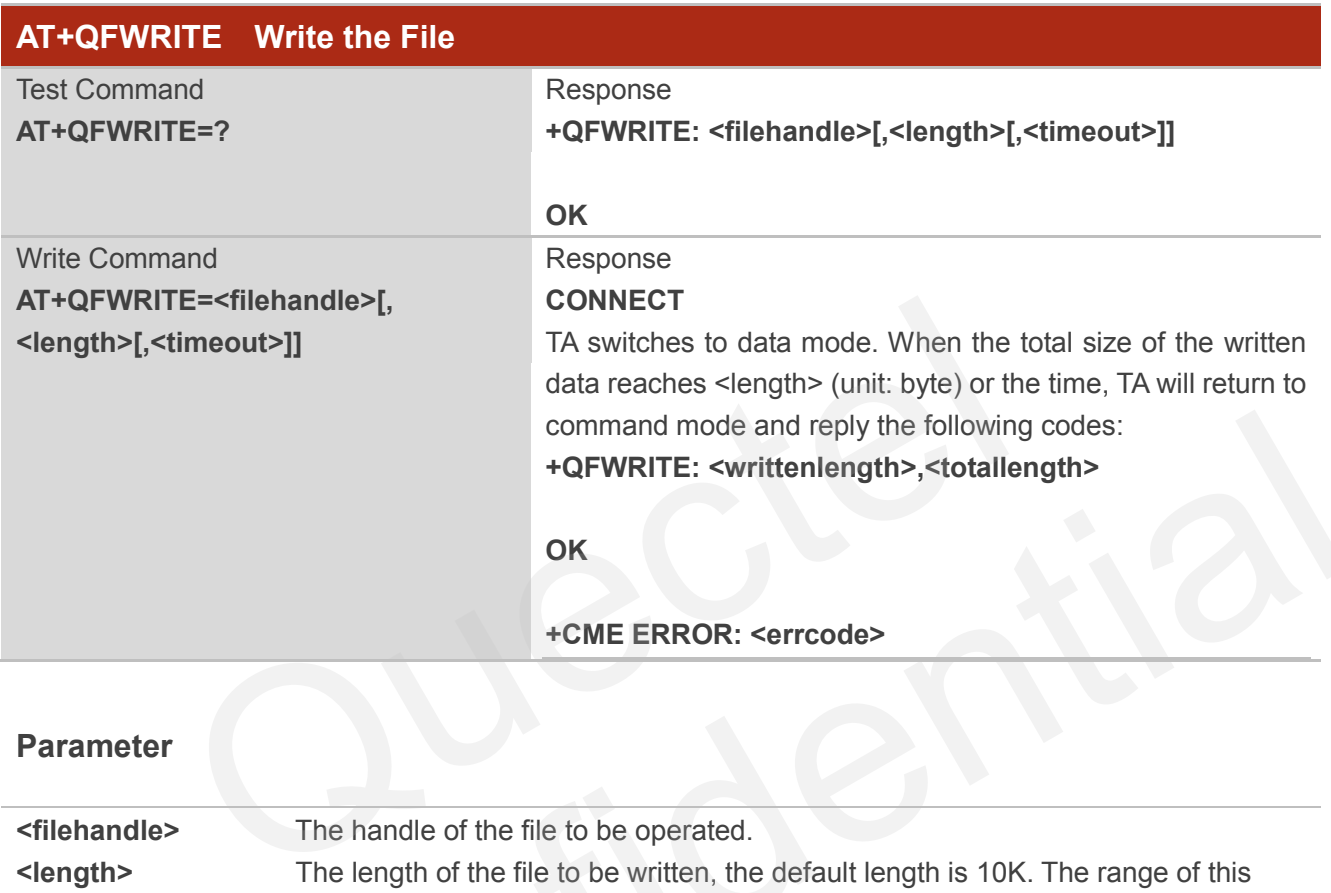

#### **Parameter**

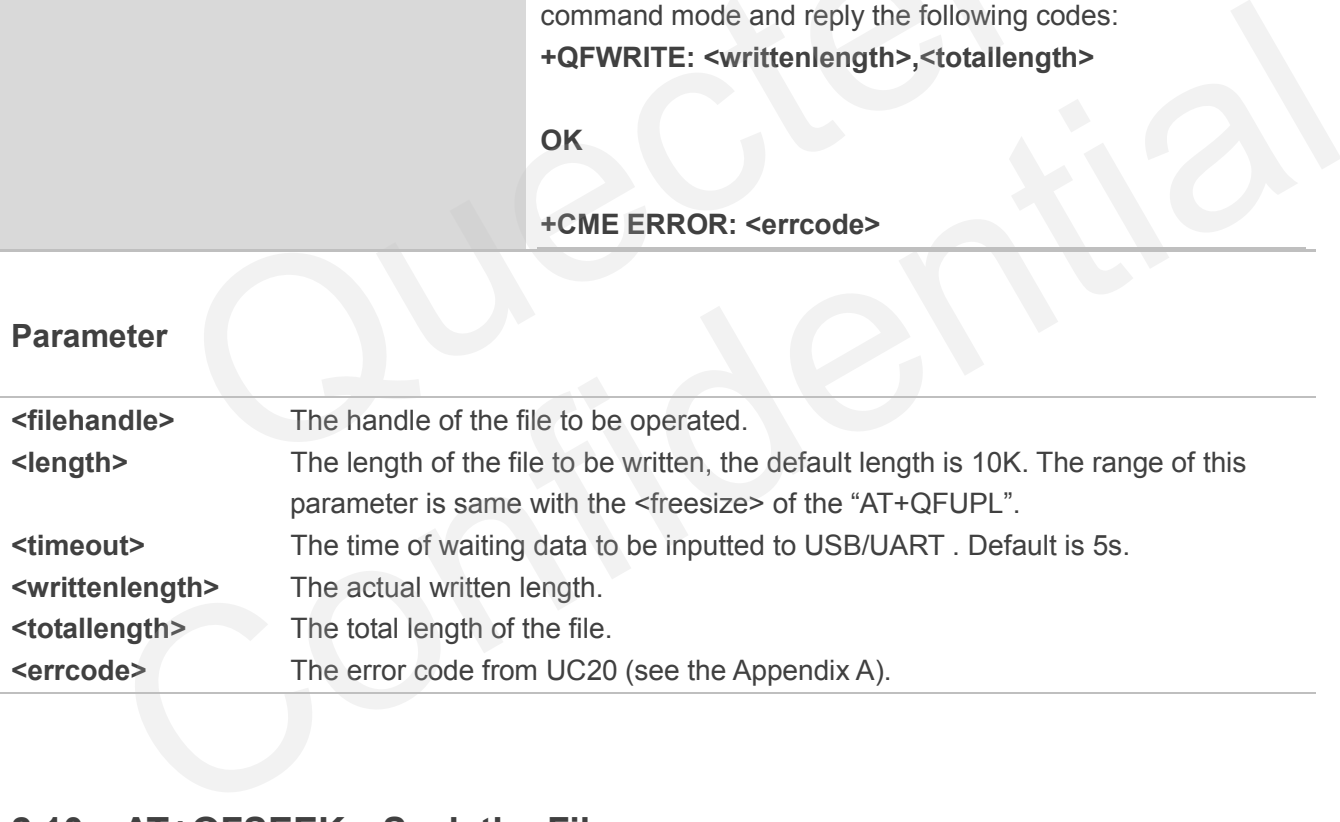

### <span id="page-14-1"></span>**2.10. AT+QFSEEK Seek the File**

Set the current position of the file pointer which belongs to the file handle. This will decide the starting position of the "AT+QFREAD", "AT+QFWRITE", "AT+QFPOSITION" and "AT+QFTUCAT".

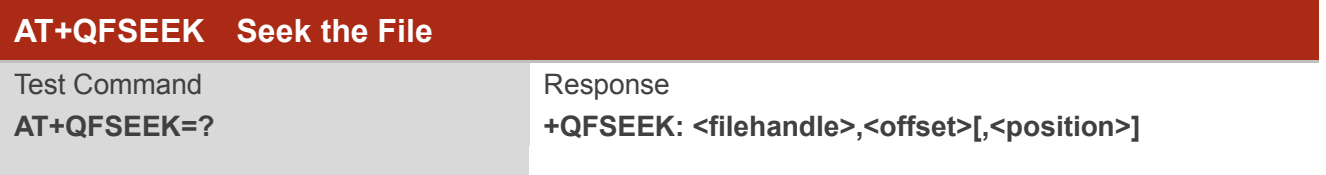

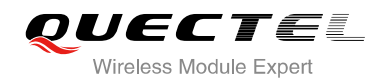

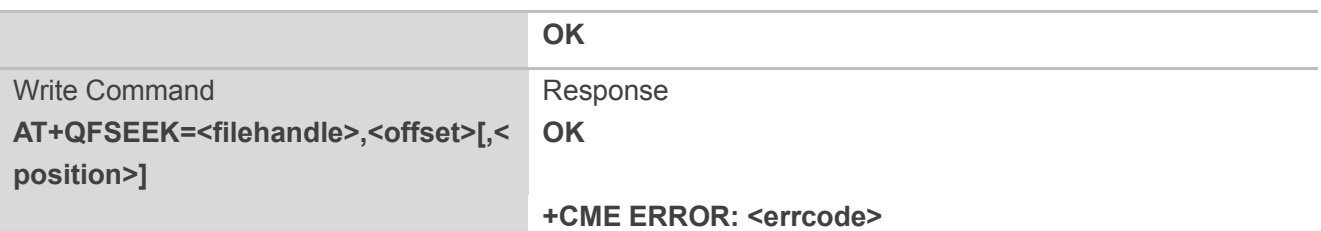

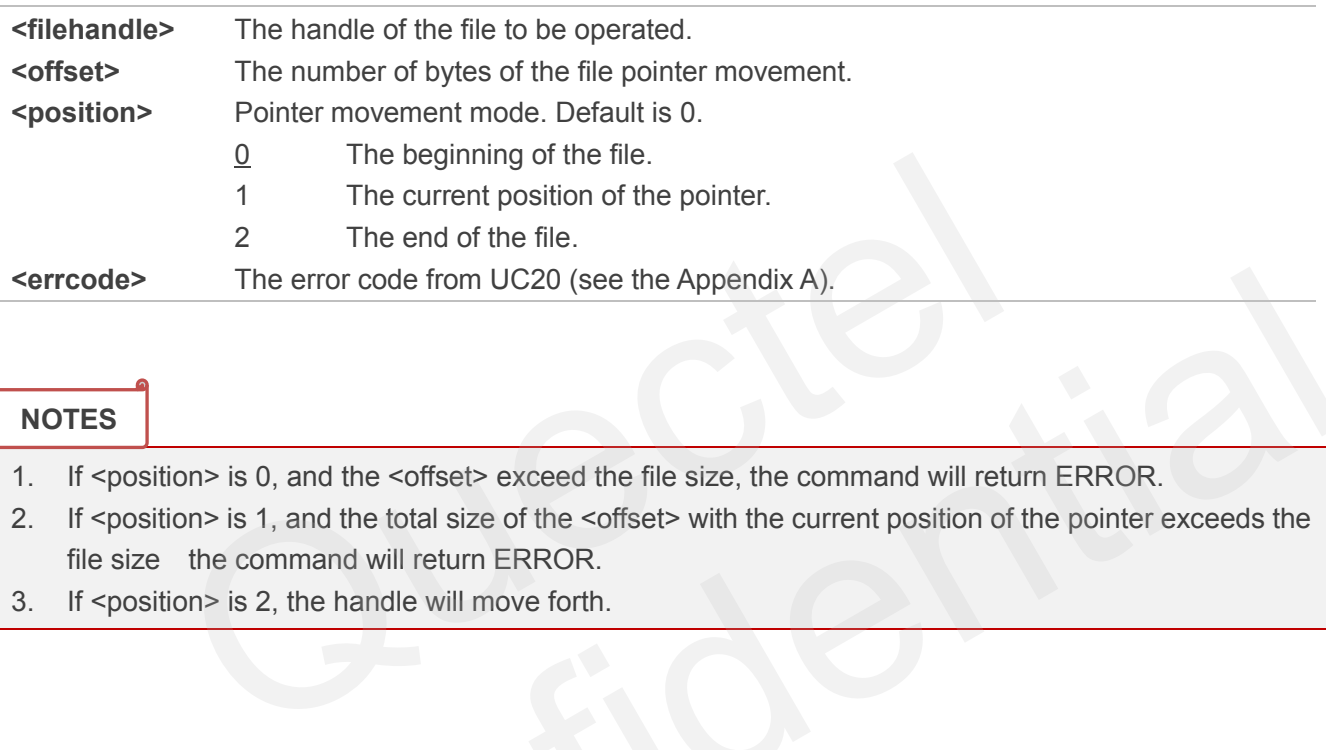

**NOTES**

- 1. If <position> is 0, and the <offset> exceed the file size, the command will return ERROR.
- 2. If <position> is 1, and the total size of the <offset> with the current position of the pointer exceeds the file size the command will return ERROR.
- 3. If <position> is 2, the handle will move forth.

#### <span id="page-15-0"></span>**2.11. AT+QFPOSITION Get the Offset of the File Pointer**

AT+QFPOSITION gets the current position of the file pointer which is relevant to the file handle.

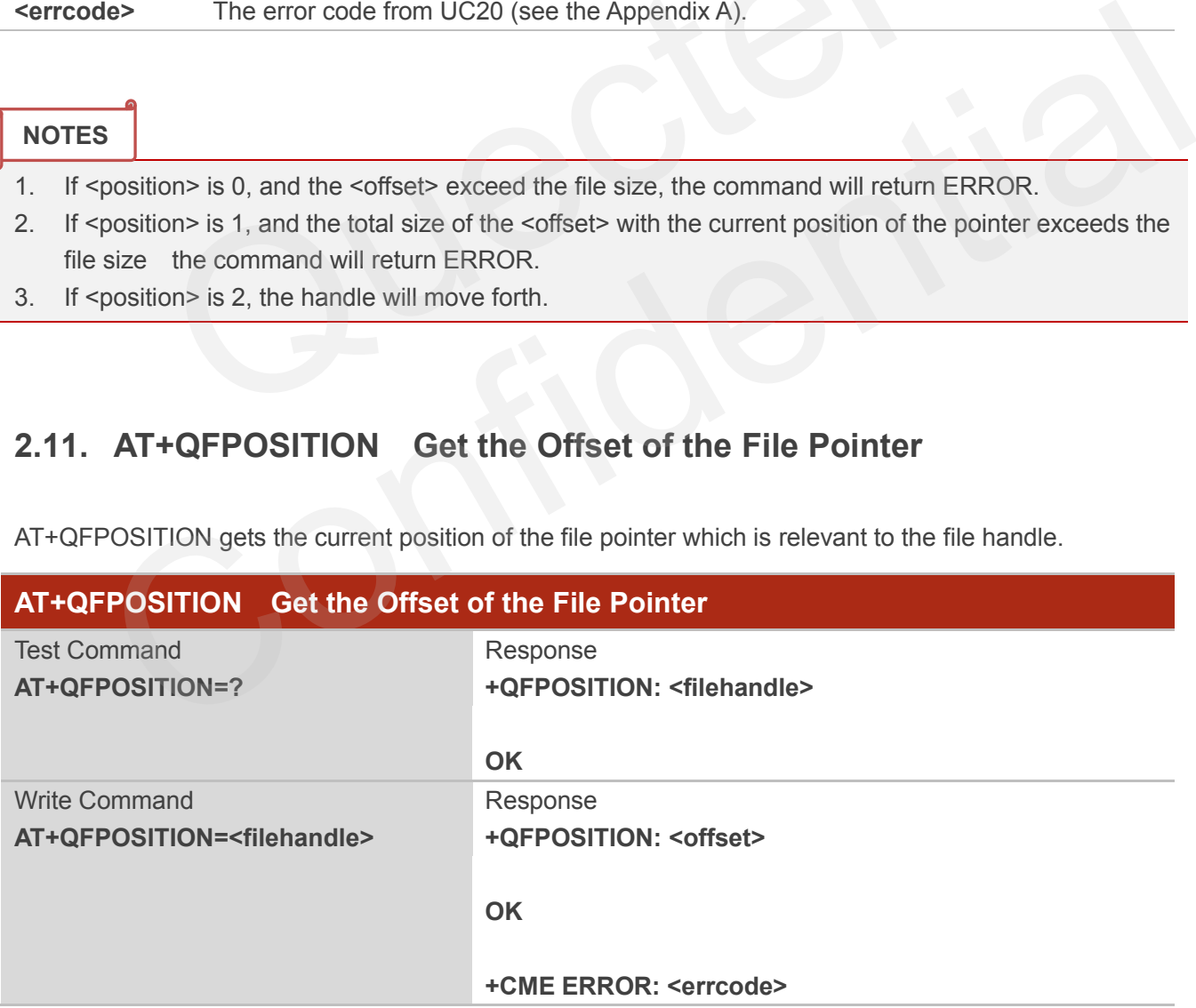

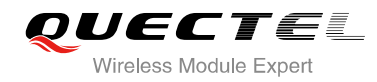

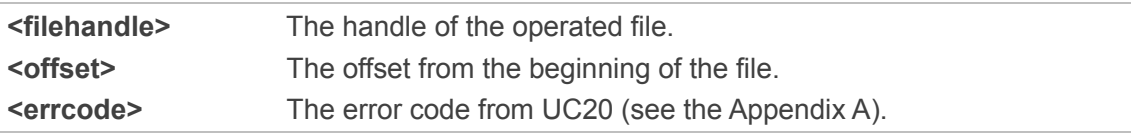

#### <span id="page-16-0"></span>**2.12. AT+QFFLUSH Force to Write the Data Remaining in the Buffer**

AT+QFFLUSH will trigger the action to copy the data from the random access memory buffer to the physical flash.

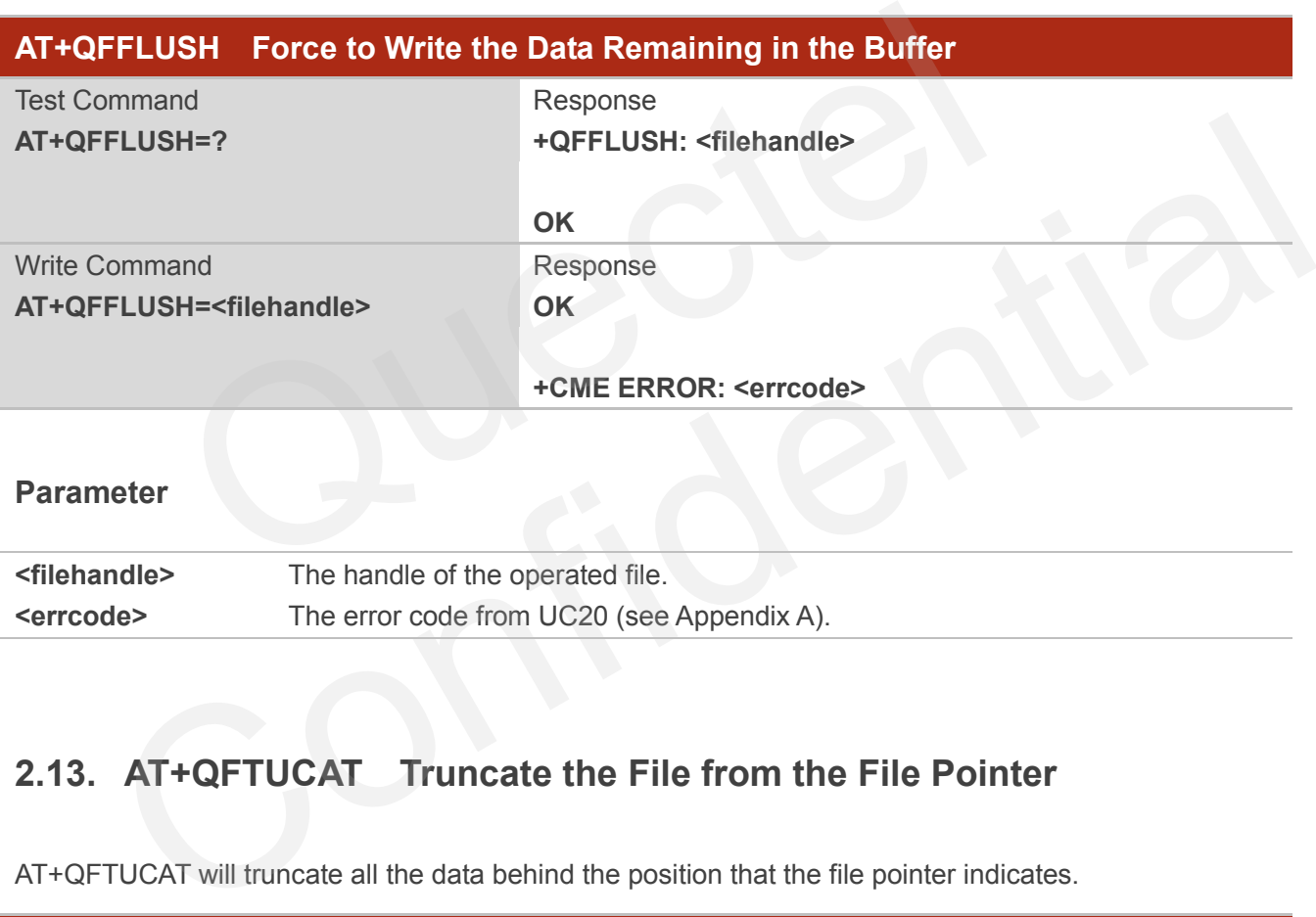

#### **Parameter**

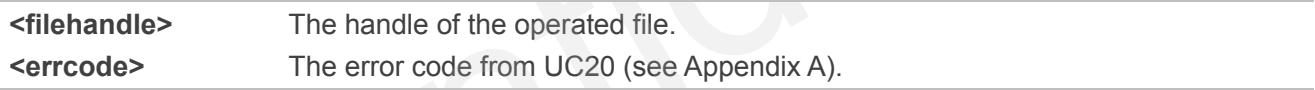

#### <span id="page-16-1"></span>**2.13. AT+QFTUCAT Truncate the File from the File Pointer**

AT+QFTUCAT will truncate all the data behind the position that the file pointer indicates.

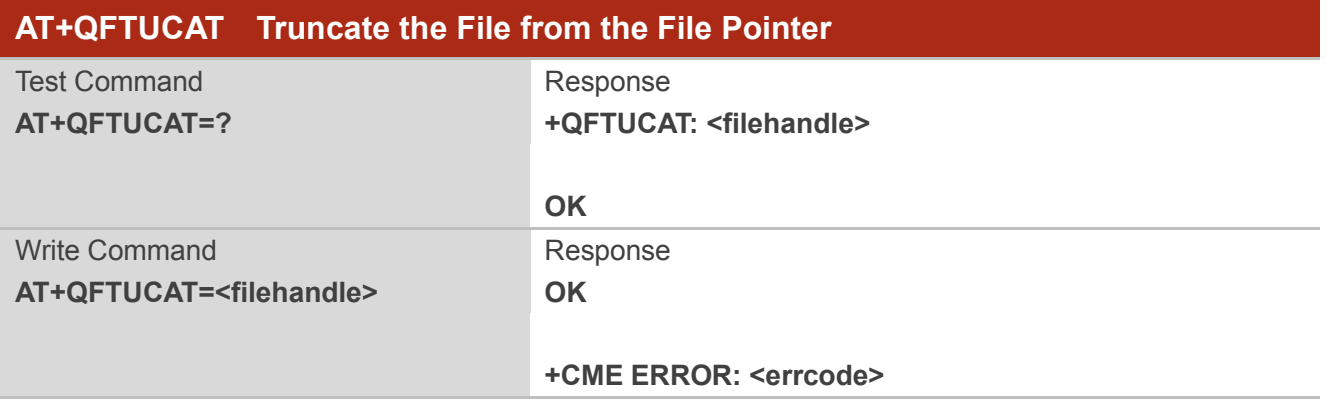

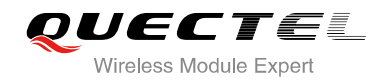

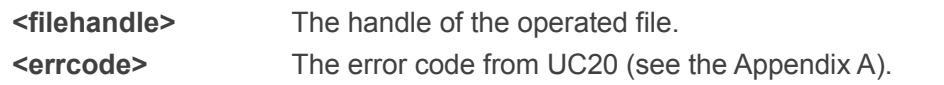

#### <span id="page-17-0"></span>**2.14. AT+QFCLOSE Close the File**

AT+QFCLOSE closes the file and ends the operation to the file. The file handle is released and should not be used again, unless open the file again with "AT+QFOPEN".

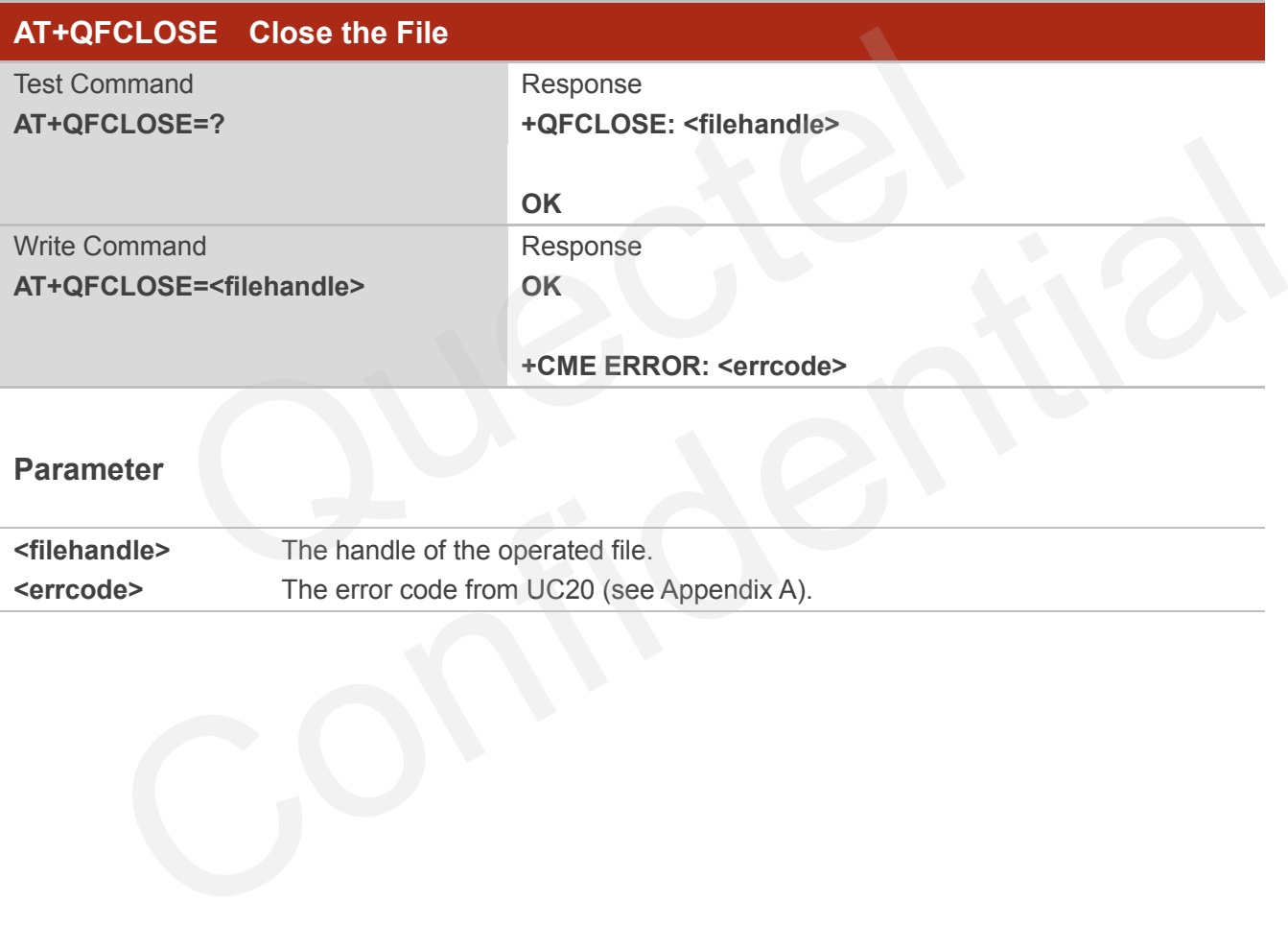

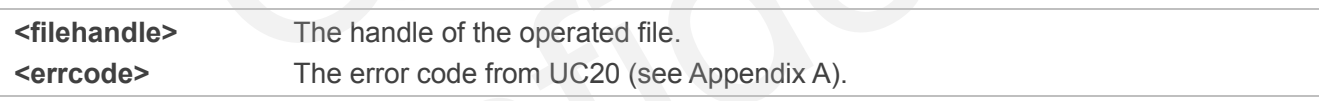

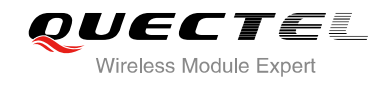

### <span id="page-18-0"></span>**3 Example**

#### <span id="page-18-1"></span>**3.1. Upload and Download Files**

#### <span id="page-18-2"></span>**3.1.1. Upload the File**

#### <span id="page-18-3"></span>**3.1.1.1. Non ACK Mode**

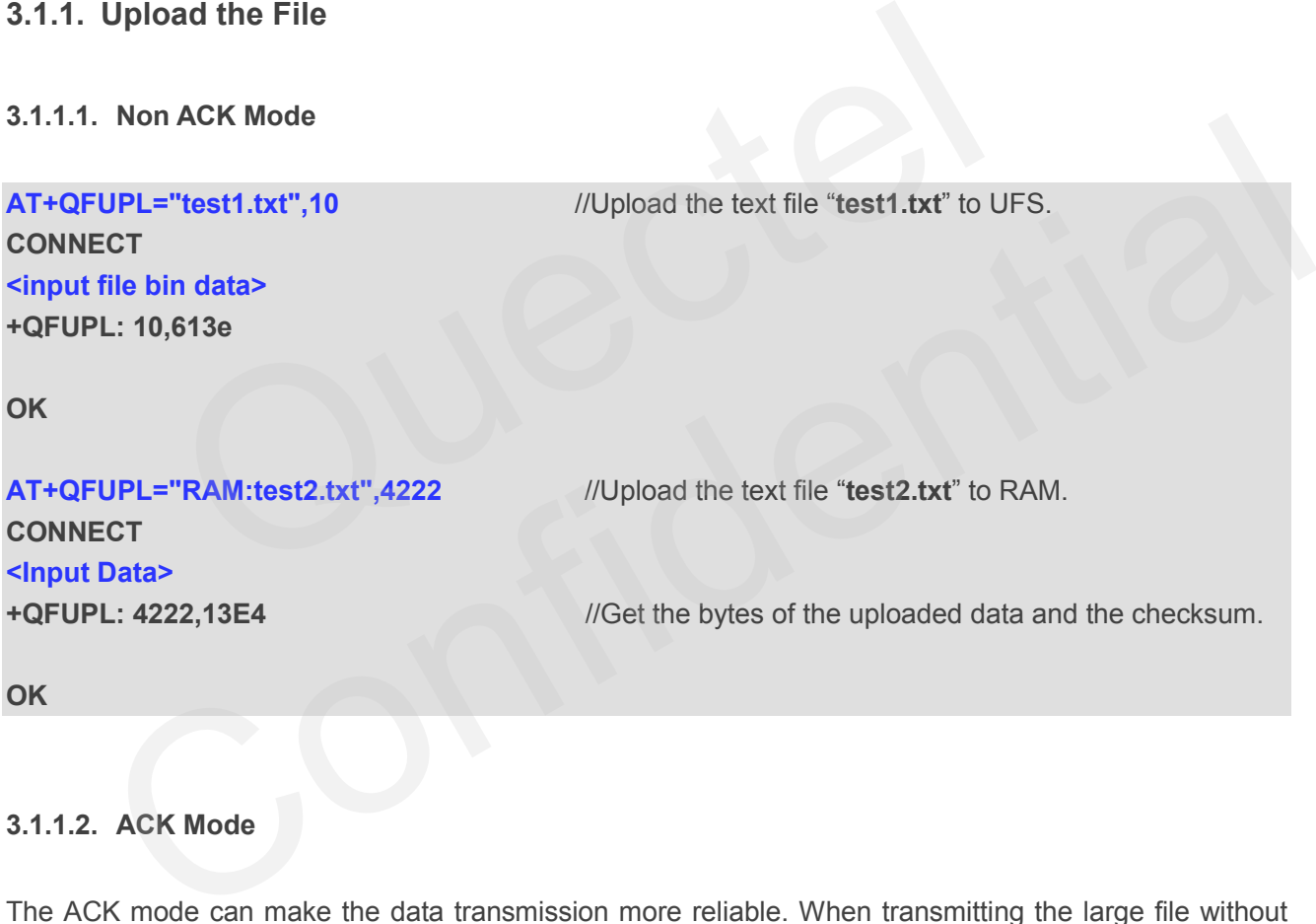

#### <span id="page-18-4"></span>**3.1.1.2. ACK Mode**

The ACK mode can make the data transmission more reliable. When transmitting the large file without hardware flow control, the ACK mode is used to prevent the data from being lost. About the ACK mode, please refer to the details of "AT+QFUPL".

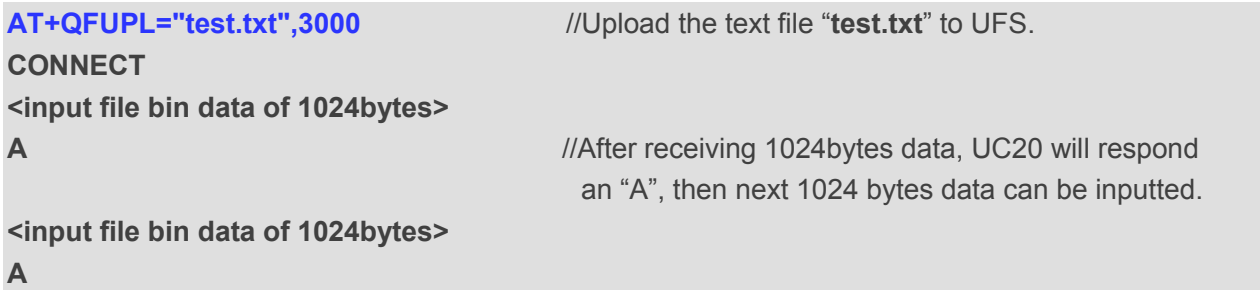

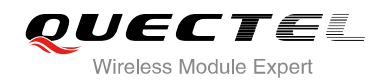

**<input the rest file bin data> +QFUPL: 3000,B34A**

**OK**

#### <span id="page-19-0"></span>**3.1.2. Download the File**

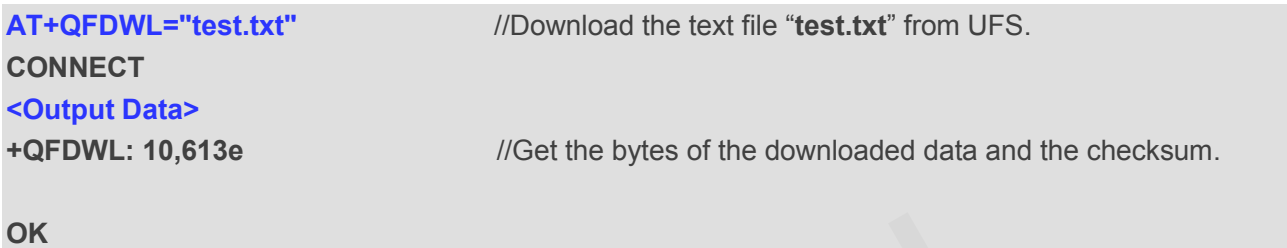

**3.2. Write and Read the File**

#### <span id="page-19-2"></span>**3.2.1. Write and Read UFS File**

<span id="page-19-1"></span>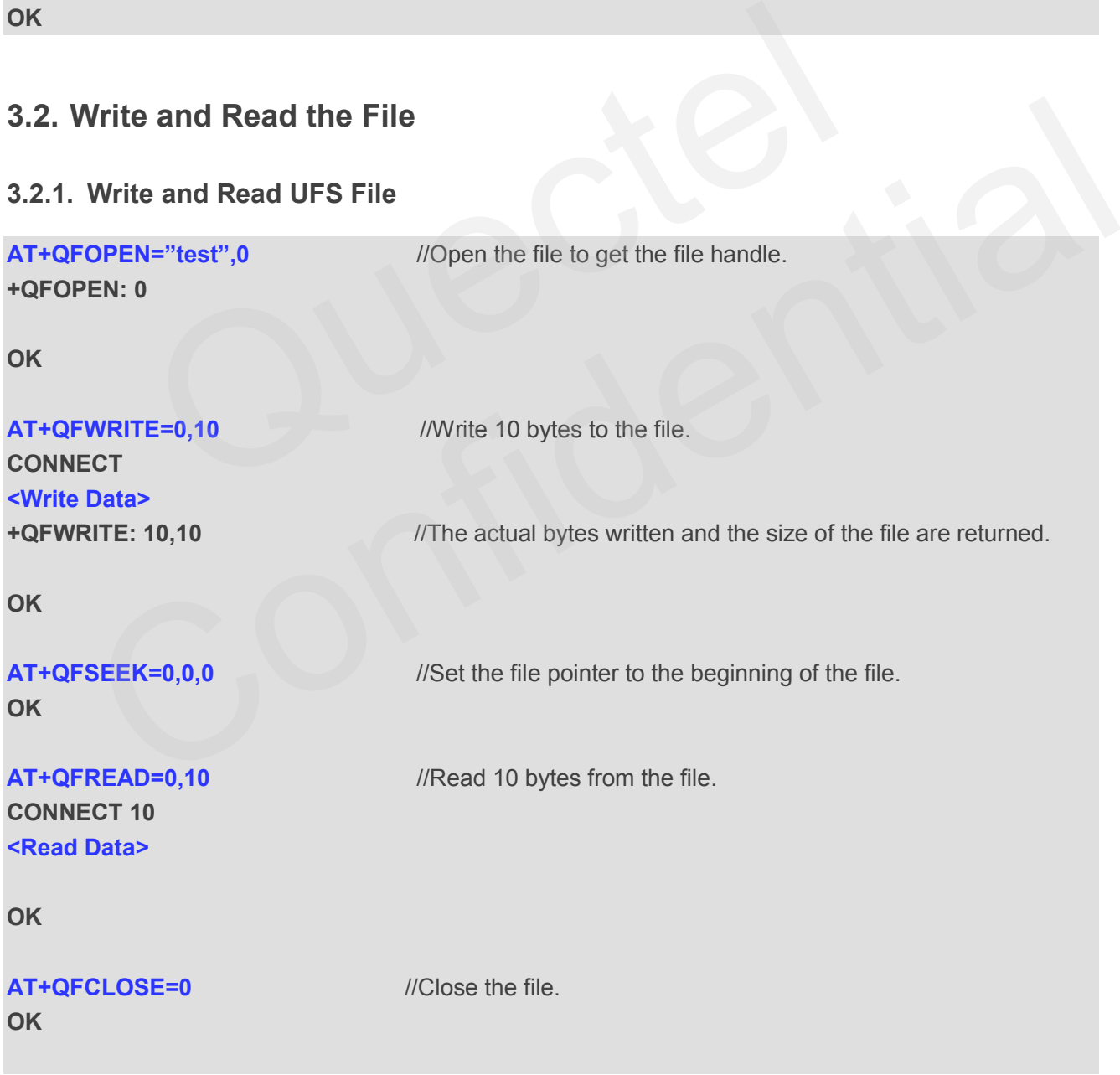

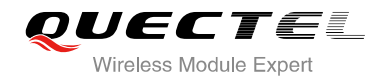

#### <span id="page-20-0"></span>**3.2.2. Write and Read RAM File**

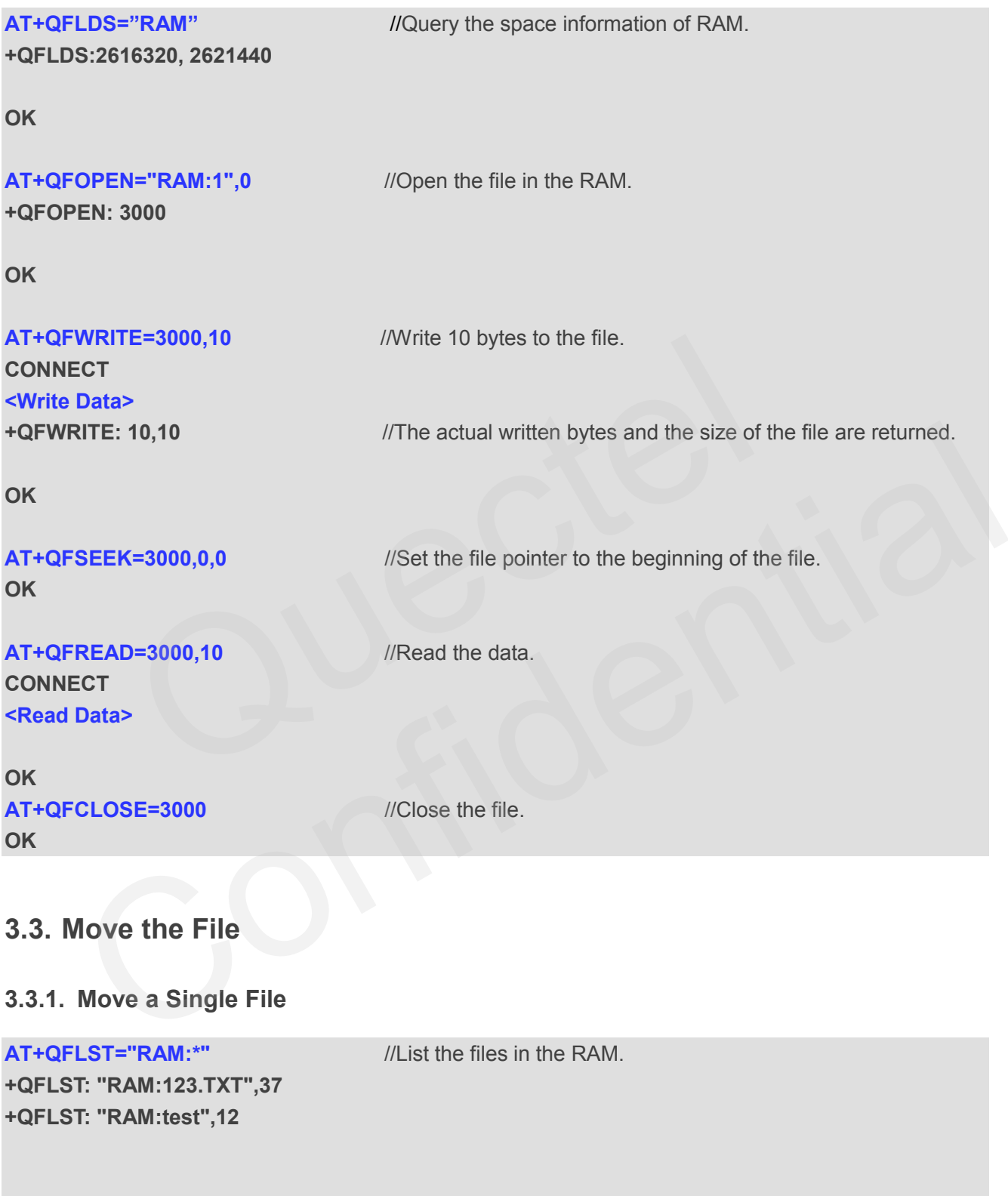

<span id="page-20-2"></span><span id="page-20-1"></span>**OK**

```
AT+QFMOV="RAM:test", "test",0,1 //Move the file in the RAM to the UFS.
OK
```
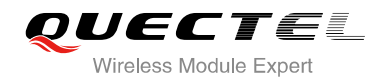

#### **AT+QFLST="RAM:\*"** //The source file is deleted.

**+QFLST: "RAM:123.TXT",37**

**OK**

#### **AT+QFLST="\*"** //There is a file called "**test**" in the UFS.

**+QFLST: "test",12**

**OK**

**OK**

**OK**

**OK**

**OK**

#### **3.3.2. Move all Files of One Storage**

**+QFLST: " 1.TXT",10 +QFLST: "2.TXT",15**

**+QFLST: "RAM:1.TXT",10 +QFLST: "RAM:2.TXT",15**

**AT+QFLST="RAM:\*"** //List the files in the RAM.

**AT+QFLST** //List the files in the UFS.

<span id="page-21-0"></span>**AT+QFMOVE="RAM:\*","\*",0,0** //Move all files in RAM to UFS, the first "0"means deleting all source file after they are moved. The second "0" means do not overwrite the destination files if exist. **EXECUTE:**<br> **EXECUTE:**<br> **EXEC** T: "RAM:1.TXT",10<br>
LST<br>
MOVE="RAM:\*","\*",0,0<br>
MOVE="RAM:\*","\*",0,0<br>
Move all files in RAM to UFS, the first "0"means deleting all<br>
source file after they are moved. The second "0" means do<br>
not overwrite the destination fi

**AT+QFLST="RAM:\*"** //Source files are deleted.

**AT+QFLST** //All files in RAM are moved to UFS.

**OK**

<span id="page-22-0"></span>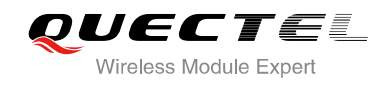

## **Appendix <sup>A</sup> Summary of <err> Code**

The result of the final error code is "+CME ERROR: <err>". <err>indicates an error relating to the ME or Network. The operation is similar to Error result code. It will be returned when some definition error happens. The <err> codes listed here are just related to UC20 of the File.

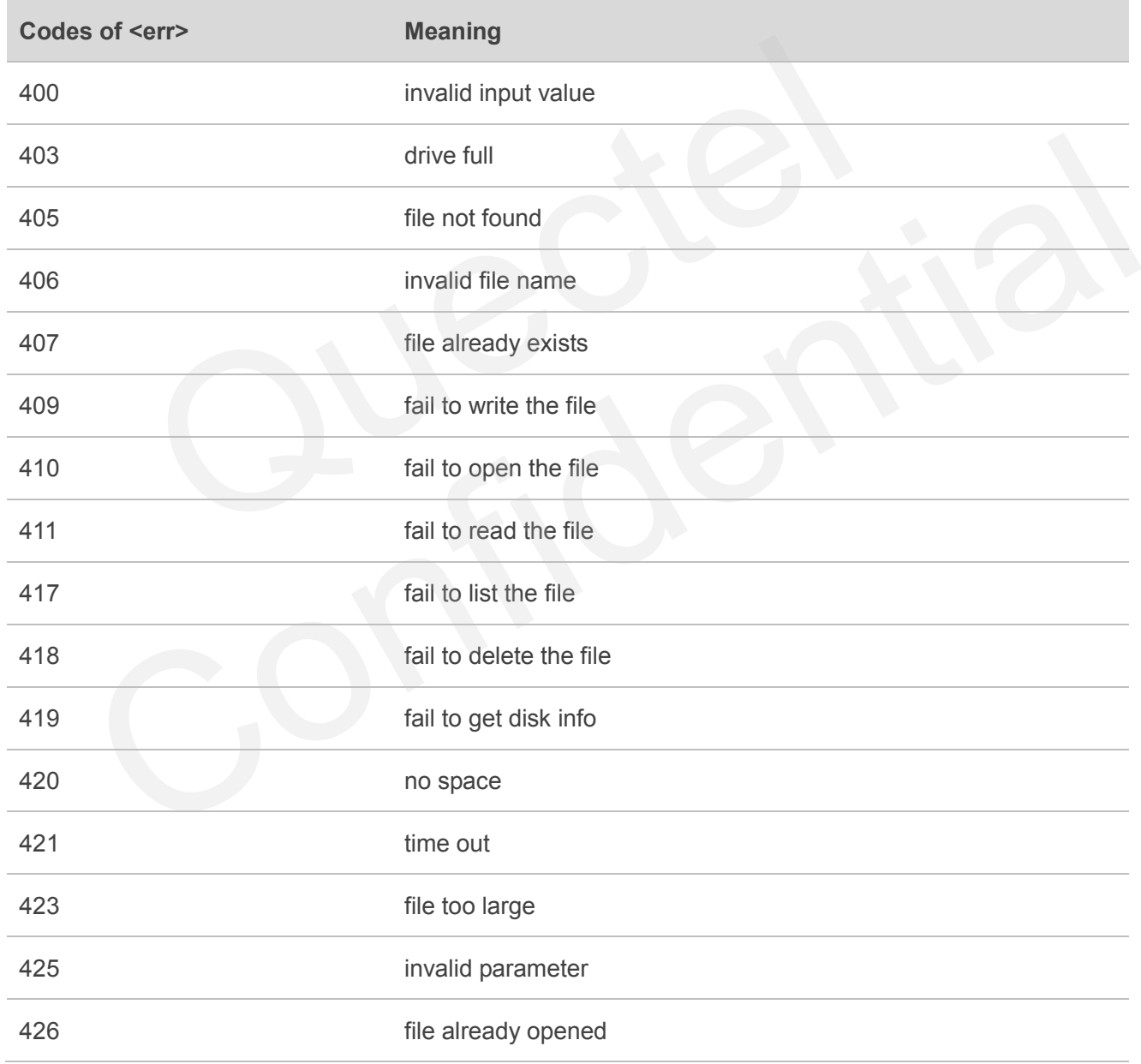